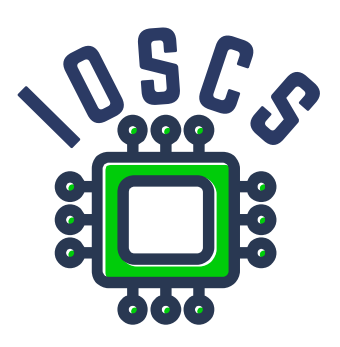

**Project: Innovative Open Source Courses for Computer Science**

# **Open source nástroje pre spracovanie textov Prezentácie**

**Jiří Rybička Mendelova univerzita v Brně**

**29. 5. 2021**

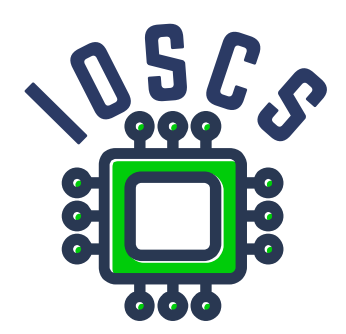

This teaching material was written as one of the outputs of the project "Innovative Open Source Courses for Computer Science", funded by the Erasmus+ grant no. 2019-1-PL01-KA203-065564. The project is coordinated by West Pomeranian University of Technology in Szczecin (Poland) and is implemented in partnership with Mendel University in Brno (Czech Republic) and University of Žilina (Slovak Republic). The project implementation timeline is September 2019 to December 2022.

## **Project information**

### Project was implemented under the Erasmus+.

Project name: **"Innovative Open Source courses for Computer Science curriculum"** Project nr: **2019-1-PL01-KA203-065564** Key Action: **KA2 – Cooperation for innovation and the exchange of good practices** Action Type: **KA203 – Strategic Partnerships for higher education**

### **Consortium**

ZACHODNIOPOMORSKI UNIWERSYTET TECHNOLOGICZNY W SZCZECINIE MENDELOVA UNIVERZITA V BRNĚ ŽILINSKÁ UNIVERZITA V ŽILINE

### **Erasmus+ Disclaimer**

This project has been funded with support from the European Commission. This publication reflects the views only of the author, and the Commission cannot be held responsible for any use which may be made of the information contained therein.

### **Copyright Notice**

This content was created by the IOSCS consortium: 2019–2022. The content is copyrighted and distributed under Creative Commons Attribution-ShareAlike 4.0 International licence (CC BY-SA 4.0).

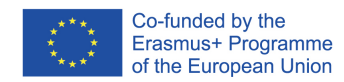

### **Metódy spracovania dokumentov**

### **Open source tools for text processing**

Jiří Rybička Department of Informatics FBE MENDELU in Brno rybicka@mendelu.cz

Project: Innovative Open Source Courses for Computer Science

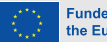

**Funded by** the European Union

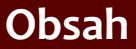

- [Prvky dokumentů](#page-7-0)
- [TEX](#page-15-0)
- [Hladká sadzba](#page-27-0)

### *•* Nový prístup k spracovaniu dokumentov

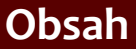

[TEX](#page-15-0)

- *•* Nový prístup k spracovaniu dokumentov
- *•* Typografia ako druhý krok

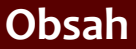

- *•* Nový prístup k spracovaniu dokumentov
- *•* Typografia ako druhý krok
- *•* Štruktúrne značkovanie ako obecný nástroj

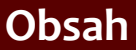

- *•* Nový prístup k spracovaniu dokumentov
- *•* Typografia ako druhý krok
- *•* Štruktúrne značkovanie ako obecný nástroj
- *•* Implementácia dokumentov pomocou open source nástrojov

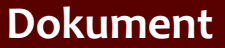

<span id="page-7-0"></span>[TEX](#page-15-0)

[Hladká sadzba](#page-27-0)

### *•* Dokument je spojenie obsahu a formy

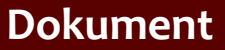

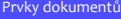

[TEX](#page-15-0)

- *•* Dokument je spojenie obsahu a formy
- *•* Autor Úpravca Sadzač

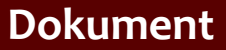

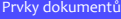

[TEX](#page-15-0)

- *•* Dokument je spojenie obsahu a formy
- *•* Autor Úpravca Sadzač
- *•* Rozpoznanie prvkov v dokumentu

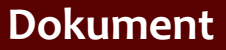

[TEX](#page-15-0)

- *•* Dokument je spojenie obsahu a formy
- *•* Autor Úpravca Sadzač
- *•* Rozpoznanie prvkov v dokumentu
- *•* Vizuálna podoba prvkov dokumentu typografia

[Prvky dokumentů](#page-7-0)

[TEX](#page-15-0)

[Hladká sadzba](#page-27-0)

### *•* Štruktúrne značkovanie

#### [Prvky dokumentů](#page-7-0)

#### [TEX](#page-15-0)

- *•* Štruktúrne značkovanie
- *•* Oddelenie definície značkovania od vlastného dokumentu

#### [Prvky dokumentů](#page-7-0)

#### [TEX](#page-15-0)

- *•* Štruktúrne značkovanie
- *•* Oddelenie definície značkovania od vlastného dokumentu
- *•* Možnosti štruktúrneho značkovania v rôznych systémoch

#### [Prvky dokumentů](#page-7-0)

#### [TEX](#page-15-0)

- *•* Štruktúrne značkovanie
- *•* Oddelenie definície značkovania od vlastného dokumentu
- *•* Možnosti štruktúrneho značkovania v rôznych systémoch
- *•* Nástroje open source pre spracovanie textov

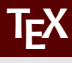

[TEX](#page-15-0)

<span id="page-15-0"></span>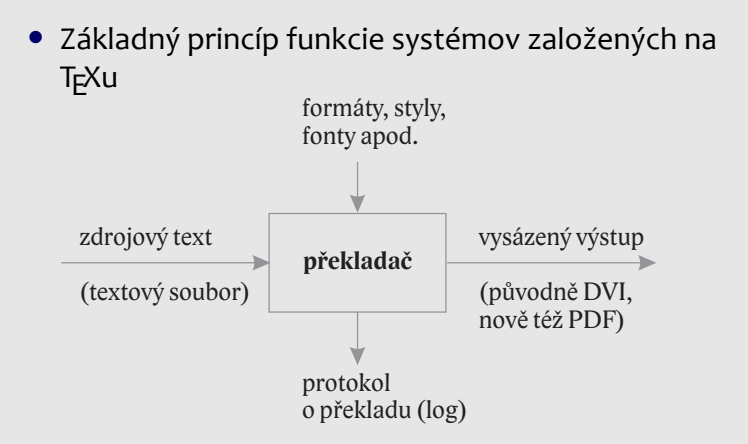

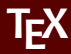

#### [TEX](#page-15-0)

[Hladká sadzba](#page-27-0)

### • Stručná história T<sub>F</sub>Xu

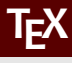

#### [TEX](#page-15-0)

- Stručná história TFXu
- Rozšírenie (上EX, X<sub>∃</sub>TEX, X<sub>∃</sub>ETEX), distribúcie

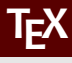

#### [TEX](#page-15-0)

- Stručná história T<sub>F</sub>Xu
- Rozšírenie (上EX, X<sub>∃</sub>TEX, X<sub>∃</sub>ETEX), distribúcie
- T<sub>F</sub>XonWeb, Overleaf

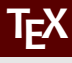

#### [TEX](#page-15-0)

- Stručná história T<sub>F</sub>Xu
- Rozšírenie (上EX, X<sub>∃</sub>TEX, X<sub>∃</sub>ETEX), distribúcie
- T<sub>F</sub>XonWeb, Overleaf
- Makrojazyk T<sub>F</sub>Xu: aktívne znaky, príkazy, makrá

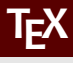

#### [TEX](#page-15-0)

- Stručná história T<sub>F</sub>Xu
- Rozšírenie (上EX, X<sub>∃</sub>TEX, X<sub>∃</sub>ETEX), distribúcie
- T<sub>F</sub>XonWeb, Overleaf
- Makrojazyk T<sub>E</sub>Xu: aktívne znaky, príkazy, makrá
- X<sub>∃</sub>LTEX: príkazy, parametre, rozsah platnosti (skupiny, prostredia)

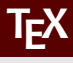

#### [TEX](#page-15-0)

- Stručná história T<sub>F</sub>Xu
- Rozšírenie (上EX, X<sub>∃</sub>TEX, X<sub>∃</sub>ETEX), distribúcie
- T<sub>E</sub>XonWeb, Overleaf
- Makrojazyk T<sub>E</sub>Xu: aktívne znaky, príkazy, makrá
- X<sub>∃</sub>LTEX: príkazy, parametre, rozsah platnosti (skupiny, prostredia)
- *•* Možnosti definície nových príkazov

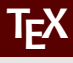

- [TEX](#page-15-0)
- [Hladká sadzba](#page-27-0)

- Stručná história T<sub>F</sub>Xu
- Rozšírenie (上EX, X<sub>∃</sub>TEX, X<sub>∃</sub>ETEX), distribúcie
- T<sub>E</sub>XonWeb, Overleaf
- Makrojazyk T<sub>E</sub>Xu: aktívne znaky, príkazy, makrá
- X<sub>∃</sub>LTEX: príkazy, parametre, rozsah platnosti (skupiny, prostredia)
- *•* Možnosti definície nových príkazov
- *•* Implementácia dokumentu, štýly a definície štruktúrneho značkovania

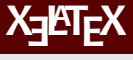

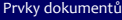

[TEX](#page-15-0)

[Hladká sadzba](#page-27-0)

### • Môj prvý dokument (prehľad), práca s T<sub>F</sub>XonWeb tex.mendelu.cz/new; tex.mendelu.cz/new/auth

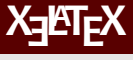

#### [TEX](#page-15-0)

- Môj prvý dokument (prehľad), práca s T<sub>F</sub>XonWeb tex.mendelu.cz/new; tex.mendelu.cz/new/auth
- *•* Štýly (preddefinované, užívateľské)

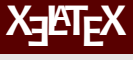

#### [TEX](#page-15-0)

- Môj prvý dokument (prehľad), práca s T<sub>F</sub>XonWeb tex.mendelu.cz/new; tex.mendelu.cz/new/auth
- *•* Štýly (preddefinované, užívateľské)
- *•* Definície nových príkazov (makrá) základy

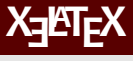

#### [TEX](#page-15-0)

- Môj prvý dokument (prehľad), práca s T<sub>F</sub>XonWeb tex.mendelu.cz/new; tex.mendelu.cz/new/auth
- *•* Štýly (preddefinované, užívateľské)
- *•* Definície nových príkazov (makrá) základy
- *•* Preklad, logový súbor, chyby

[Prvky dokumentů](#page-7-0)

[TEX](#page-15-0)

[Hladká sadzba](#page-27-0)

<span id="page-27-0"></span>*•* Typy písma: strojopisné/knižné; 3 kategórie

#### [Prvky dokumentů](#page-7-0)

[TEX](#page-15-0)

- *•* Typy písma: strojopisné/knižné; 3 kategórie
- *•* Serifové písma základný text v tlačených dokumentoch

[Prvky dokumentů](#page-7-0)

[TEX](#page-15-0)

- *•* Typy písma: strojopisné/knižné; 3 kategórie
- *•* Serifové písma základný text v tlačených dokumentoch
- *•* Bezserifové písma druhý doplnkový font v tlačených dokumentoch, primárny font v elektronických dokumentoch

#### [Prvky dokumentů](#page-7-0)

[TEX](#page-15-0)

- *•* Typy písma: strojopisné/knižné; 3 kategórie
- *•* Serifové písma základný text v tlačených dokumentoch
- *•* Bezserifové písma druhý doplnkový font v tlačených dokumentoch, primárny font v elektronických dokumentoch
- *•* Iné písma: príležitostné tlačené alebo elektronické dokumenty, ako napríklad pozvánky, oznámenia, reklamy

#### [Prvky dokumentů](#page-7-0)

[TEX](#page-15-0)

- *•* Typy písma: strojopisné/knižné; 3 kategórie
- *•* Serifové písma základný text v tlačených dokumentoch
- *•* Bezserifové písma druhý doplnkový font v tlačených dokumentoch, primárny font v elektronických dokumentoch
- *•* Iné písma: príležitostné tlačené alebo elektronické dokumenty, ako napríklad pozvánky, oznámenia, reklamy
- *•* Optimálne riešenie: jeden dokument jeden typ písma

#### [Prvky dokumentů](#page-7-0)

[TEX](#page-15-0)

- *•* Typy písma: strojopisné/knižné; 3 kategórie
- *•* Serifové písma základný text v tlačených dokumentoch
- *•* Bezserifové písma druhý doplnkový font v tlačených dokumentoch, primárny font v elektronických dokumentoch
- *•* Iné písma: príležitostné tlačené alebo elektronické dokumenty, ako napríklad pozvánky, oznámenia, reklamy
- *•* Optimálne riešenie: jeden dokument jeden typ písma
- *•* Miešanie typov písma: základný text je serifový, ale hlavičky, titulky apod. sú bezserifové

## **Základné písmo – veľkosti**

[Prvky dokumentů](#page-7-0)

[TEX](#page-15-0)

[Hladká sadzba](#page-27-0)

*•* Stupeň (veľkosť) písma: parameter odvodený z kovovej sadzby

## **Základné písmo – veľkosti**

[Prvky dokumentů](#page-7-0)

[TEX](#page-15-0)

- *•* Stupeň (veľkosť) písma: parameter odvodený z kovovej sadzby
- *•* Merné systémy: základnou jednotkou je **typografický bod (point) – pt**

## **Základné písmo – veľkosti**

[Prvky dokumentů](#page-7-0)

[TEX](#page-15-0)

- *•* Stupeň (veľkosť) písma: parameter odvodený z kovovej sadzby
- *•* Merné systémy: základnou jednotkou je **typografický bod (point) – pt**
- *•* Anglický systém: 1 pt = 0,353 mm
## **Základné písmo – veľkosti**

[Prvky dokumentů](#page-7-0)

[TEX](#page-15-0)

- *•* Stupeň (veľkosť) písma: parameter odvodený z kovovej sadzby
- *•* Merné systémy: základnou jednotkou je **typografický bod (point) – pt**
- *•* Anglický systém: 1 pt = 0,353 mm
- *•* Väčšia jednotka: 1 pica = 12 pt

## **Základné písmo – veľkosti**

[Prvky dokumentů](#page-7-0)

[TEX](#page-15-0)

- *•* Stupeň (veľkosť) písma: parameter odvodený z kovovej sadzby
- *•* Merné systémy: základnou jednotkou je **typografický bod (point) – pt**
- *•* Anglický systém: 1 pt = 0,353 mm
- *•* Väčšia jednotka: 1 pica = 12 pt
- *•* Stupeň písma: základný text v knihách: 10–12 pt

## **Základné písmo – veľkosti**

[Prvky dokumentů](#page-7-0)

[TEX](#page-15-0)

- *•* Stupeň (veľkosť) písma: parameter odvodený z kovovej sadzby
- *•* Merné systémy: základnou jednotkou je **typografický bod (point) – pt**
- *•* Anglický systém: 1 pt = 0,353 mm
- *•* Väčšia jednotka: 1 pica = 12 pt
- *•* Stupeň písma: základný text v knihách: 10–12 pt
- *•* Iné stupně: poznámky pod čiarou 8 pt, nadpisy sekcií 12–24 pt

[Prvky dokumentů](#page-7-0)

[TEX](#page-15-0)

[Hladká sadzba](#page-27-0)

*•* Hladká sadzba je časť dokumentu s jedným typom, rezom a stupňom písma

[Prvky dokumentů](#page-7-0)

[TEX](#page-15-0)

- *•* Hladká sadzba je časť dokumentu s jedným typom, rezom a stupňom písma
- *•* Špeciálne znaky medzery, pomlčky, spojovníky, úvodzovky...

[Prvky dokumentů](#page-7-0)

[TEX](#page-15-0)

- *•* Hladká sadzba je časť dokumentu s jedným typom, rezom a stupňom písma
- *•* Špeciálne znaky medzery, pomlčky, spojovníky, úvodzovky...
- *•* Každý špeciálny znak má svôj tvar, medzerovanie a umiestnenie v textu

[Prvky dokumentů](#page-7-0)

[TEX](#page-15-0)

- *•* Hladká sadzba je časť dokumentu s jedným typom, rezom a stupňom písma
- *•* Špeciálne znaky medzery, pomlčky, spojovníky, úvodzovky...
- *•* Každý špeciálny znak má svôj tvar, medzerovanie a umiestnenie v textu
- *•* Závisí to na použitom jazyku, niektoré znaky sa v rôznych jazykoch zapisujú rôzne (napr. úvodzovky)

[Prvky dokumentů](#page-7-0)

[TEX](#page-15-0)

- *•* Hladká sadzba je časť dokumentu s jedným typom, rezom a stupňom písma
- *•* Špeciálne znaky medzery, pomlčky, spojovníky, úvodzovky...
- *•* Každý špeciálny znak má svôj tvar, medzerovanie a umiestnenie v textu
- *•* Závisí to na použitom jazyku, niektoré znaky sa v rôznych jazykoch zapisujú rôzne (napr. úvodzovky)
- *•* Jazykové a typografické pravidlá definujú správny tvar a umiestnenie

#### **Zmiešaná a odstavcová sadzba**

#### **Open source tools for text processing**

Jiří Rybička Department of Informatics FBE MENDELU in Brno rybicka@mendelu.cz

Project: Innovative Open Source Courses for Computer Science

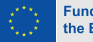

**Funded by** the European Union

[Zmiešaná sadzba](#page-45-0)

[Sadzba odstavcov](#page-70-0)

<span id="page-45-0"></span>*•* Typy písma v zmiešanej sadzbe – optimálne je použiť menej ako 3 typy

#### [Zmiešaná sadzba](#page-45-0)

- *•* Typy písma v zmiešanej sadzbe optimálne je použiť menej ako 3 typy
- *•* Doplnkové písmo pre hlavičky, popisky, tabuľkové dáta atď.

#### [Zmiešaná sadzba](#page-45-0)

- *•* Typy písma v zmiešanej sadzbe optimálne je použiť menej ako 3 typy
- *•* Doplnkové písmo pre hlavičky, popisky, tabuľkové dáta atď.
- *•* Zvyčajná varianta pre tlačené dokumenty: základný font serifový, doplnkový bezserifový z rovnakej rodiny alebo z *vizuálne kompatibilnej* rodiny

#### [Zmiešaná sadzba](#page-45-0)

- *•* Typy písma v zmiešanej sadzbe optimálne je použiť menej ako 3 typy
- *•* Doplnkové písmo pre hlavičky, popisky, tabuľkové dáta atď.
- *•* Zvyčajná varianta pre tlačené dokumenty: základný font serifový, doplnkový bezserifový z rovnakej rodiny alebo z *vizuálne kompatibilnej* rodiny
- *•* Vizuálna kompatibilita: ideálne riešenie je špeciálna dvojica priamo z profesionálnej písmolijne (např. Baskerville + John Sans od F. Štorma)

#### [Zmiešaná sadzba](#page-45-0)

- *•* Typy písma v zmiešanej sadzbe optimálne je použiť menej ako 3 typy
- *•* Doplnkové písmo pre hlavičky, popisky, tabuľkové dáta atď.
- *•* Zvyčajná varianta pre tlačené dokumenty: základný font serifový, doplnkový bezserifový z rovnakej rodiny alebo z *vizuálne kompatibilnej* rodiny
- *•* Vizuálna kompatibilita: ideálne riešenie je špeciálna dvojica priamo z profesionálnej písmolijne (např. Baskerville + John Sans od F. Štorma)
- *•* Výhody bezserifového doplnkového písma: výrazné a dobre čitateľné v krátkych nápisoch (riadok nadpisu, krátky popisok, stránkové záhlavie a pod.)

[Zmiešaná sadzba](#page-45-0)

[Sadzba odstavcov](#page-70-0)

• X<del>]</del>ATEX: \fontspec{type}

#### [Zmiešaná sadzba](#page-45-0)

- X<del>]</del>ATEX: \fontspec{type}
- *•* Je k dispozícii akýkoľvek font inštalovaný v systéme, formáty: TTF, OTF, Adobe Type 1

#### [Zmiešaná sadzba](#page-45-0)

- X<del>]</del>ATEX: \fontspec{type}
- *•* Je k dispozícii akýkoľvek font inštalovaný v systéme, formáty: TTF, OTF, Adobe Type 1
- Voliteľné parametre: \fontspec[options]{type}

#### [Zmiešaná sadzba](#page-45-0)

- X<del>]</del>ATEX: \fontspec{type}
- *•* Je k dispozícii akýkoľvek font inštalovaný v systéme, formáty: TTF, OTF, Adobe Type 1
- Voliteľné parametre: \fontspec[options]{type}
- *•* Najpoužívanejší parameter: [Mapping=tex-text] používa automatické ligatúry pre pomlčky a pod. ako štandardné fonty TEXu (Computer/Latin Modern)

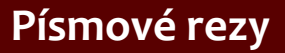

[Zmiešaná sadzba](#page-45-0)

#### [Sadzba odstavcov](#page-70-0)

*•* Rez písma – modifikácia základného tvaru písma

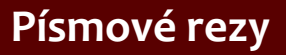

#### [Zmiešaná sadzba](#page-45-0)

- *•* Rez písma modifikácia základného tvaru písma
- *•* Modifikácia v sklone (kurzíva, sklonené)

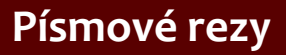

#### [Zmiešaná sadzba](#page-45-0)

- *•* Rez písma modifikácia základného tvaru písma
- *•* Modifikácia v sklone (kurzíva, sklonené)
- *•* Modifikácia v dukte (tenké, svetlé, polotučné, tučné, ťažké, tmavé)

#### [Zmiešaná sadzba](#page-45-0)

- *•* Rez písma modifikácia základného tvaru písma
- *•* Modifikácia v sklone (kurzíva, sklonené)
- *•* Modifikácia v dukte (tenké, svetlé, polotučné, tučné, ťažké, tmavé)
- *•* Modifikácia v šírke znakov (zúžené, rozšírené)

#### [Zmiešaná sadzba](#page-45-0)

- *•* Rez písma modifikácia základného tvaru písma
- *•* Modifikácia v sklone (kurzíva, sklonené)
- *•* Modifikácia v dukte (tenké, svetlé, polotučné, tučné, ťažké, tmavé)
- *•* Modifikácia v šírke znakov (zúžené, rozšírené)
- *•* Modifikácia tahov (ozdobné, obrysové)

#### [Zmiešaná sadzba](#page-45-0)

- *•* Rez písma modifikácia základného tvaru písma
- *•* Modifikácia v sklone (kurzíva, sklonené)
- *•* Modifikácia v dukte (tenké, svetlé, polotučné, tučné, ťažké, tmavé)
- *•* Modifikácia v šírke znakov (zúžené, rozšírené)
- *•* Modifikácia tahov (ozdobné, obrysové)
- *•* Kombinácie: tučná kurzíva, tučné rozšírené, svetlé zúžené a pod.

#### [Zmiešaná sadzba](#page-45-0)

- *•* Rez písma modifikácia základného tvaru písma
- *•* Modifikácia v sklone (kurzíva, sklonené)
- *•* Modifikácia v dukte (tenké, svetlé, polotučné, tučné, ťažké, tmavé)
- *•* Modifikácia v šírke znakov (zúžené, rozšírené)
- *•* Modifikácia tahov (ozdobné, obrysové)
- *•* Kombinácie: tučná kurzíva, tučné rozšírené, svetlé zúžené a pod.
- *•* Špeciálny prípad: kapitálky

[Zmiešaná sadzba](#page-45-0)

#### [Sadzba odstavcov](#page-70-0)

*•* Podľa typografických pravidiel vyznačujeme kurzívnym rezom

[Zmiešaná sadzba](#page-45-0)

- *•* Podľa typografických pravidiel vyznačujeme kurzívnym rezom
- Príkaz LTEXu je \emph{text} Príkaz je použiteľný vnútri iného príkazu \emph{} a automaticky použije obyčajný rez (v súhlase s typografickými pravidlami)

[Zmiešaná sadzba](#page-45-0)

- *•* Podľa typografických pravidiel vyznačujeme kurzívnym rezom
- Príkaz LTEXu je \emph{text} Príkaz je použiteľný vnútri iného príkazu \emph{} a automaticky použije obyčajný rez (v súhlase s typografickými pravidlami)
- *•* Zmena rezu dva spôsoby: príkaz s parametrom, napr. \textbf{text} príkaz ako prepínač – pracuje vnútri skupiny, napr. {\bfseries text}

[Zmiešaná sadzba](#page-45-0)

- *•* Podľa typografických pravidiel vyznačujeme kurzívnym rezom
- Príkaz KF<sub>F</sub>Xu je \emph{text} Príkaz je použiteľný vnútri iného príkazu \emph{} a automaticky použije obyčajný rez (v súhlase s typografickými pravidlami)
- *•* Zmena rezu dva spôsoby: príkaz s parametrom, napr. \textbf{text} príkaz ako prepínač – pracuje vnútri skupiny, napr. {\bfseries text}
- *•* Ďalšie príkazy pre zmenu rezu pozri učebnica

#### [Zmiešaná sadzba](#page-45-0)

[Sadzba odstavcov](#page-70-0)

*•* Základný stupeň písma je nastavený na 10 pt, iné stupne určuje voliteľný parameter príkazu \documentclass: [11pt] nebo [12pt]

#### [Zmiešaná sadzba](#page-45-0)

- *•* Základný stupeň písma je nastavený na 10 pt, iné stupne určuje voliteľný parameter príkazu \documentclass: [11pt] nebo [12pt]
- *•* Dokumentné prvky s rôznymi stupňami písma sú často riešené ako preddefinované príkazy, napr. \section alebo \footnote

#### [Zmiešaná sadzba](#page-45-0)

- *•* Základný stupeň písma je nastavený na 10 pt, iné stupne určuje voliteľný parameter príkazu \documentclass: [11pt] nebo [12pt]
- *•* Dokumentné prvky s rôznymi stupňami písma sú často riešené ako preddefinované príkazy, napr. \section alebo \footnote
- *•* Nastavenie stupňa písma je možné prepínacími príkazmi s relatívnymi veľkosťami: \tiny; \scriptsize; \footnotesize; \small; \normalsize; \large; \Large; \LARGE; \huge a \Huge

#### [Zmiešaná sadzba](#page-45-0)

- *•* Základný stupeň písma je nastavený na 10 pt, iné stupne určuje voliteľný parameter príkazu \documentclass: [11pt] nebo [12pt]
- *•* Dokumentné prvky s rôznymi stupňami písma sú často riešené ako preddefinované príkazy, napr. \section alebo \footnote
- *•* Nastavenie stupňa písma je možné prepínacími príkazmi s relatívnymi veľkosťami: \tiny; \scriptsize; \footnotesize; \small; \normalsize; \large; \Large; \LARGE; \huge a \Huge
- *•* Akýkoľvek stupeň možno nastaviť príkazom \fontsize{veľkosť}{riadkovanie}

#### [Zmiešaná sadzba](#page-45-0)

- *•* Základný stupeň písma je nastavený na 10 pt, iné stupne určuje voliteľný parameter príkazu \documentclass: [11pt] nebo [12pt]
- *•* Dokumentné prvky s rôznymi stupňami písma sú často riešené ako preddefinované príkazy, napr. \section alebo \footnote
- *•* Nastavenie stupňa písma je možné prepínacími príkazmi s relatívnymi veľkosťami: \tiny; \scriptsize; \footnotesize; \small; \normalsize; \large; \Large; \LARGE; \huge a \Huge
- *•* Akýkoľvek stupeň možno nastaviť príkazom \fontsize{veľkosť}{riadkovanie}
- *•* Príkaz musí byť nasledovaný príkazom \selectfont

### **Odstavcové parametre**

[Zmiešaná sadzba](#page-45-0)

[Sadzba odstavcov](#page-70-0)

<span id="page-70-0"></span>*•* Geometrické parametre (pozri obrázok v učebnici): odsadenie, zarážka, ľavý/pravý okraj, riadkovanie, zarovnanie

### **Odstavcové parametre**

[Zmiešaná sadzba](#page-45-0)

- *•* Geometrické parametre (pozri obrázok v učebnici): odsadenie, zarážka, ľavý/pravý okraj, riadkovanie, zarovnanie
- *•* Štandardné správanie: Odsadenie 0 pt, zarážka 15 pt, ľavý a pravý okraj 0 pt (plná šírka sadzby), riadkovanie 12 pt pre desaťbodový stupeň textu; zarovnanie do bloku
### **Odstavcové parametre**

[Zmiešaná sadzba](#page-45-0)

- *•* Geometrické parametre (pozri obrázok v učebnici): odsadenie, zarážka, ľavý/pravý okraj, riadkovanie, zarovnanie
- *•* Štandardné správanie: Odsadenie 0 pt, zarážka 15 pt, ľavý a pravý okraj 0 pt (plná šírka sadzby), riadkovanie 12 pt pre desaťbodový stupeň textu; zarovnanie do bloku
- *•* Parametre sú väčšinou *dĺžky*. Dĺžky sú uložené v dĺžkových registroch

### **Odstavcové parametre**

[Zmiešaná sadzba](#page-45-0)

- *•* Geometrické parametre (pozri obrázok v učebnici): odsadenie, zarážka, ľavý/pravý okraj, riadkovanie, zarovnanie
- *•* Štandardné správanie: Odsadenie 0 pt, zarážka 15 pt, ľavý a pravý okraj 0 pt (plná šírka sadzby), riadkovanie 12 pt pre desaťbodový stupeň textu; zarovnanie do bloku
- *•* Parametre sú väčšinou *dĺžky*. Dĺžky sú uložené v dĺžkových registroch
- *•* Dĺžky môžu byť pevné a pružné

## **Dĺžkové jednotky**

[Zmiešaná sadzba](#page-45-0)

[Sadzba odstavcov](#page-70-0)

**•** T<sub>E</sub>X má jedinečný systém dĺžkových jednotiek. Zahŕňa Didôtov európsky systém (pozri učebnicu), anglický systém, palce, metrický systém a špeciálnu jednotku "scaled point", relatívne jednotky em a ex.

## **Dĺžkové jednotky**

[Zmiešaná sadzba](#page-45-0)

- **•** T<sub>F</sub>X má jedinečný systém dĺžkových jednotiek. Zahŕňa Didôtov európsky systém (pozri učebnicu), anglický systém, palce, metrický systém a špeciálnu jednotku "scaled point", relatívne jednotky em a ex.
- *•* Mená všetkých jednotiek sú v nasledujúcej tabuľke:

# **Dĺžkové jednotky**

[Zmiešaná sadzba](#page-45-0)

- **•** T<sub>F</sub>X má jedinečný systém dĺžkových jednotiek. Zahŕňa Didôtov európsky systém (pozri učebnicu), anglický systém, palce, metrický systém a špeciálnu jednotku "scaled point", relatívne jednotky em a ex.
- *•* Mená všetkých jednotiek sú v nasledujúcej tabuľke:

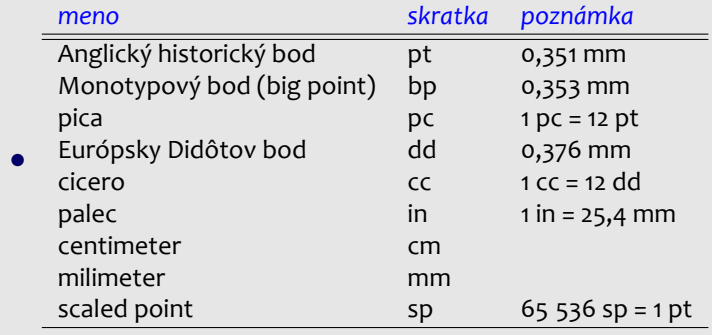

[Zmiešaná sadzba](#page-45-0)

[Sadzba odstavcov](#page-70-0)

*•* Registre môžu byť preddefinované a užívateľské. Použitie hodnoty z registra je jednoduché – stačí zapísať meno registra

[Zmiešaná sadzba](#page-45-0)

- *•* Registre môžu byť preddefinované a užívateľské. Použitie hodnoty z registra je jednoduché – stačí zapísať meno registra
- *•* Definícia dĺžkového registra: \newlength\newname (pevná dĺžka) alebo \newdimen\newname (pružná)

[Zmiešaná sadzba](#page-45-0)

- *•* Registre môžu byť preddefinované a užívateľské. Použitie hodnoty z registra je jednoduché – stačí zapísať meno registra
- *•* Definícia dĺžkového registra: \newlength\newname (pevná dĺžka) alebo \newdimen\newname (pružná)
- *•* Počiatočná hodnota po definícii registra je 0 pt

[Zmiešaná sadzba](#page-45-0)

- *•* Registre môžu byť preddefinované a užívateľské. Použitie hodnoty z registra je jednoduché – stačí zapísať meno registra
- *•* Definícia dĺžkového registra: \newlength\newname (pevná dĺžka) alebo \newdimen\newname (pružná)
- *•* Počiatočná hodnota po definícii registra je 0 pt
- *•* Nastavenie dĺžky (pevnej): \register=dĺžka; rovná sa je voliteľné

[Zmiešaná sadzba](#page-45-0)

- *•* Registre môžu byť preddefinované a užívateľské. Použitie hodnoty z registra je jednoduché – stačí zapísať meno registra
- *•* Definícia dĺžkového registra: \newlength\newname (pevná dĺžka) alebo \newdimen\newname (pružná)
- *•* Počiatočná hodnota po definícii registra je 0 pt
- *•* Nastavenie dĺžky (pevnej): \register=dĺžka; rovná sa je voliteľné
- *•* Nastavenie dĺžky (pružnej): \register=dĺžka plus X minus Y, kde X a Y sú opäť dĺžky v ľubovoľných jednotkách

[Zmiešaná sadzba](#page-45-0)

- *•* Registre môžu byť preddefinované a užívateľské. Použitie hodnoty z registra je jednoduché – stačí zapísať meno registra
- *•* Definícia dĺžkového registra: \newlength\newname (pevná dĺžka) alebo \newdimen\newname (pružná)
- *•* Počiatočná hodnota po definícii registra je 0 pt
- *•* Nastavenie dĺžky (pevnej): \register=dĺžka; rovná sa je voliteľné
- *•* Nastavenie dĺžky (pružnej): \register=dĺžka plus X minus Y, kde X a Y sú opäť dĺžky v ľubovoľných jednotkách
- *•* Hodnota registra môže byť násobená konštantou, napr. 3\register je trikrát hodnota registra, alebo -0.5\register je polovica hodnoty registra

[Zmiešaná sadzba](#page-45-0)

- *•* Registre môžu byť preddefinované a užívateľské. Použitie hodnoty z registra je jednoduché – stačí zapísať meno registra
- *•* Definícia dĺžkového registra: \newlength\newname (pevná dĺžka) alebo \newdimen\newname (pružná)
- *•* Počiatočná hodnota po definícii registra je 0 pt
- *•* Nastavenie dĺžky (pevnej): \register=dĺžka; rovná sa je voliteľné
- *•* Nastavenie dĺžky (pružnej): \register=dĺžka plus X minus Y, kde X a Y sú opäť dĺžky v ľubovoľných jednotkách
- *•* Hodnota registra môže byť násobená konštantou, napr. 3\register je trikrát hodnota registra, alebo -0.5\register je polovica hodnoty registra
- *•* Sčítanie dĺžok: \addtolength\register by dĺžka

[Zmiešaná sadzba](#page-45-0)

[Sadzba odstavcov](#page-70-0)

*•* Preddefinované registre sú: \parskip (pružná), \parindent, \baselineskip, \leftskip, \rightskip (všetky pevné)

[Zmiešaná sadzba](#page-45-0)

[Sadzba odstavcov](#page-70-0)

- *•* Preddefinované registre sú: \parskip (pružná), \parindent, \baselineskip, \leftskip, \rightskip (všetky pevné)
- *•* Zmena geometrických parametrov: napr. \parskip=0.5\baselineskip plus 2pt minus 1pt alebo

\parindent=2em (relatívna; 2× aktuálny stupeň písma)

[Zmiešaná sadzba](#page-45-0)

[Sadzba odstavcov](#page-70-0)

- *•* Preddefinované registre sú: \parskip (pružná), \parindent, \baselineskip, \leftskip, \rightskip (všetky pevné)
- *•* Zmena geometrických parametrov: napr. \parskip=0.5\baselineskip plus 2pt minus 1pt alebo

\parindent=2em (relatívna; 2× aktuálny stupeň písma)

*•* Register \baselineskip však nemožno takto meniť – jeho zmenu vykonáme redefiníciou koeficienta \baselinestretch z implicitnej hodnoty 1 na inú, napr. \def\baselinestretch{1.3}

[Zmiešaná sadzba](#page-45-0)

[Sadzba odstavcov](#page-70-0)

- *•* Preddefinované registre sú: \parskip (pružná), \parindent, \baselineskip, \leftskip, \rightskip (všetky pevné)
- *•* Zmena geometrických parametrov: napr. \parskip=0.5\baselineskip plus 2pt minus 1pt alebo

\parindent=2em (relatívna; 2× aktuálny stupeň písma)

- *•* Register \baselineskip však nemožno takto meniť – jeho zmenu vykonáme redefiníciou koeficienta \baselinestretch z implicitnej hodnoty 1 na inú, napr. \def\baselinestretch{1.3}
- *•* Zarovnanie odstavca je riešené tromi prostrediami: flushleft, flushright a center

### **Stránkový design**

#### **Open source tools for text processing**

Jiří Rybička Department of Informatics FBE MENDELU in Brno rybicka@mendelu.cz

Project: Innovative Open Source Courses for Computer Science

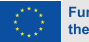

**Funded by** the European Union

#### **Odstavce** [a stránkový zlom](#page-89-0)

[Stránkový design](#page-95-0)

[Usporiadanie](#page-101-0) stránkového obsahu

Členěnie [dokumentu](#page-109-0)

[Implementacia](#page-122-0) číslovania

<span id="page-89-0"></span>*•* Takmer každý dokument je rozdelený na stránky

#### Odstavce [a stránkový zlom](#page-89-0)

[Stránkový design](#page-95-0)

[Usporiadanie](#page-101-0) stránkového obsahu

Členěnie [dokumentu](#page-109-0)

- *•* Takmer každý dokument je rozdelený na stránky
- *•* Koniec stránky nie je dovolený v ľubovoľnom mieste

#### Odstavce [a stránkový zlom](#page-89-0)

[Stránkový design](#page-95-0)

[Usporiadanie](#page-101-0) stránkového obsahu

Členěnie [dokumentu](#page-109-0)

- *•* Takmer každý dokument je rozdelený na stránky
- *•* Koniec stránky nie je dovolený v ľubovoľnom mieste
- Nastavenie odstavcov: \widowpenalty=n je .,trest" za zlom stránky za prvým riadkom odstavca

#### **Odstavce** [a stránkový zlom](#page-89-0)

[Stránkový design](#page-95-0)

[Usporiadanie](#page-101-0) stránkového obsahu

Členěnie [dokumentu](#page-109-0)

- *•* Takmer každý dokument je rozdelený na stránky
- *•* Koniec stránky nie je dovolený v ľubovoľnom mieste
- Nastavenie odstavcov: \widowpenalty=n je .,trest" za zlom stránky za prvým riadkom odstavca
- \clubpenalty=n je ..trest" za zlom stránky pred posledným riadkom odstavca

#### **Odstavce** [a stránkový zlom](#page-89-0)

[Stránkový design](#page-95-0)

[Usporiadanie](#page-101-0) stránkového obsahu

Členěnie [dokumentu](#page-109-0)

- *•* Takmer každý dokument je rozdelený na stránky
- *•* Koniec stránky nie je dovolený v ľubovoľnom mieste
- Nastavenie odstavcov: \widowpenalty=n je .,trest" za zlom stránky za prvým riadkom odstavca
- \clubpenalty=n je ..trest" za zlom stránky pred posledným riadkom odstavca
- *• n* je celočíselná hodnota od 0 (povolené vždy) a 10000 (nikdy)

#### Odstavce [a stránkový zlom](#page-89-0)

[Stránkový design](#page-95-0)

[Usporiadanie](#page-101-0) stránkového obsahu

Členěnie [dokumentu](#page-109-0)

- *•* Takmer každý dokument je rozdelený na stránky
- *•* Koniec stránky nie je dovolený v ľubovoľnom mieste
- Nastavenie odstavcov: \widowpenalty=n je .,trest" za zlom stránky za prvým riadkom odstavca
- \clubpenalty=n je ..trest" za zlom stránky pred posledným riadkom odstavca
- *• n* je celočíselná hodnota od 0 (povolené vždy) a 10000 (nikdy)
- *•* Bezpodmienečný koniec stránky: \newpage alebo \clearpage alebo \cleardoublepage

Odstavce [a stránkový zlom](#page-89-0)

[Stránkový design](#page-95-0)

[Usporiadanie](#page-101-0) stránkového obsahu

Členěnie [dokumentu](#page-109-0)

[Implementacia](#page-122-0) číslovania

<span id="page-95-0"></span>*•* Obsah stránky je rozdelený na tri časti: stránkové záhlavie, sadzbové zrkadlo a stránková päta

#### Odstavce [a stránkový zlom](#page-89-0)

[Stránkový design](#page-95-0)

[Usporiadanie](#page-101-0) stránkového obsahu

Členěnie [dokumentu](#page-109-0)

- *•* Obsah stránky je rozdelený na tri časti: stránkové záhlavie, sadzbové zrkadlo a stránková päta
- *•* Jednoducho možno stránkový design voliť príkazom \pagestyle{X}, kde X je: plain, headings, myheadings nebo empty

#### Odstavce [a stránkový zlom](#page-89-0)

[Stránkový design](#page-95-0)

[Usporiadanie](#page-101-0) stránkového obsahu

Členěnie [dokumentu](#page-109-0)

- *•* Obsah stránky je rozdelený na tri časti: stránkové záhlavie, sadzbové zrkadlo a stránková päta
- *•* Jednoducho možno stránkový design voliť príkazom \pagestyle{X}, kde X je: plain, headings, myheadings nebo empty
- *•* Príkaz \pagestyle by mal byť zapísaný v preambuli a ovplyvňuje všetky nasledujúce stránky

#### Odstavce [a stránkový zlom](#page-89-0)

[Stránkový design](#page-95-0)

[Usporiadanie](#page-101-0) stránkového obsahu

Členěnie [dokumentu](#page-109-0)

- *•* Obsah stránky je rozdelený na tri časti: stránkové záhlavie, sadzbové zrkadlo a stránková päta
- *•* Jednoducho možno stránkový design voliť príkazom \pagestyle{X}, kde X je: plain, headings, myheadings nebo empty
- *•* Príkaz \pagestyle by mal byť zapísaný v preambuli a ovplyvňuje všetky nasledujúce stránky
- *•* Pre nastavenie designu pre jednotlivú stránku možno použiť \thispagestyle{X} s rovnakými hodnotami parametra

#### Odstavce [a stránkový zlom](#page-89-0)

[Stránkový design](#page-95-0)

[Usporiadanie](#page-101-0) stránkového obsahu

Členěnie [dokumentu](#page-109-0)

- *•* Obsah stránky je rozdelený na tri časti: stránkové záhlavie, sadzbové zrkadlo a stránková päta
- *•* Jednoducho možno stránkový design voliť príkazom \pagestyle{X}, kde X je: plain, headings, myheadings nebo empty
- *•* Príkaz \pagestyle by mal byť zapísaný v preambuli a ovplyvňuje všetky nasledujúce stránky
- *•* Pre nastavenie designu pre jednotlivú stránku možno použiť \thispagestyle{X} s rovnakými hodnotami parametra
- *•* Materiál do záhlavia možno nastaviť príkazmi pre nadpisy alebo explicitne \markright{text} nebo \markboth{ľavý text}{pravý text}

#### **Odstavce** [a stránkový zlom](#page-89-0)

[Stránkový design](#page-95-0)

[Usporiadanie](#page-101-0) stránkového obsahu

Členěnie [dokumentu](#page-109-0)

- *•* Obsah stránky je rozdelený na tri časti: stránkové záhlavie, sadzbové zrkadlo a stránková päta
- *•* Jednoducho možno stránkový design voliť príkazom \pagestyle{X}, kde X je: plain, headings, myheadings nebo empty
- *•* Príkaz \pagestyle by mal byť zapísaný v preambuli a ovplyvňuje všetky nasledujúce stránky
- *•* Pre nastavenie designu pre jednotlivú stránku možno použiť \thispagestyle{X} s rovnakými hodnotami parametra
- *•* Materiál do záhlavia možno nastaviť príkazmi pre nadpisy alebo explicitne \markright{text} nebo \markboth{ľavý text}{pravý text}
- *•* Poznámky pod čiarou sa vysádzajú automaticky zápisom príkazu \footnote{text} v textu

Odstavce [a stránkový zlom](#page-89-0)

[Stránkový design](#page-95-0)

[Usporiadanie](#page-101-0) stránkového obsahu

Členěnie [dokumentu](#page-109-0)

[Implementacia](#page-122-0) číslovania

<span id="page-101-0"></span>*•* Vertikálna medzera: \vspace{dĺžka} alebo \vspace\*{dĺžka}

Odstavce [a stránkový zlom](#page-89-0)

[Stránkový design](#page-95-0)

[Usporiadanie](#page-101-0) stránkového obsahu

Členěnie [dokumentu](#page-109-0)

- *•* Vertikálna medzera: \vspace{dĺžka} alebo \vspace\*{dĺžka}
- *•* Príkaz pracuje iba medzi odstavcami

Odstavce [a stránkový zlom](#page-89-0)

[Stránkový design](#page-95-0)

[Usporiadanie](#page-101-0) stránkového obsahu

Členěnie [dokumentu](#page-109-0)

- *•* Vertikálna medzera: \vspace{dĺžka} alebo \vspace\*{dĺžka}
- *•* Príkaz pracuje iba medzi odstavcami
- *•* Varianta s hviezdičkou pracuje takisto na začiatku alebo na konci stránky

Odstavce [a stránkový zlom](#page-89-0)

[Stránkový design](#page-95-0)

[Usporiadanie](#page-101-0) stránkového obsahu

Členěnie [dokumentu](#page-109-0)

- *•* Vertikálna medzera: \vspace{dĺžka} alebo \vspace\*{dĺžka}
- *•* Príkaz pracuje iba medzi odstavcami
- *•* Varianta s hviezdičkou pracuje takisto na začiatku alebo na konci stránky
- *•* Horizontálna medzera: \hspace{dĺžka} nebo \hspace\*{dĺžka}

Odstavce [a stránkový zlom](#page-89-0)

[Stránkový design](#page-95-0)

[Usporiadanie](#page-101-0) stránkového obsahu

Členěnie [dokumentu](#page-109-0)

- *•* Vertikálna medzera: \vspace{dĺžka} alebo \vspace\*{dĺžka}
- *•* Príkaz pracuje iba medzi odstavcami
- *•* Varianta s hviezdičkou pracuje takisto na začiatku alebo na konci stránky
- *•* Horizontálna medzera: \hspace{dĺžka} nebo \hspace\*{dĺžka}
- *•* Varianta s hviezdičkou pracuje tiež na začiatku alebo na konci riadku

Odstavce [a stránkový zlom](#page-89-0)

[Stránkový design](#page-95-0)

[Usporiadanie](#page-101-0) stránkového obsahu

Členěnie [dokumentu](#page-109-0)

- *•* Vertikálna medzera: \vspace{dĺžka} alebo \vspace\*{dĺžka}
- *•* Príkaz pracuje iba medzi odstavcami
- *•* Varianta s hviezdičkou pracuje takisto na začiatku alebo na konci stránky
- *•* Horizontálna medzera: \hspace{dĺžka} nebo \hspace\*{dĺžka}
- *•* Varianta s hviezdičkou pracuje tiež na začiatku alebo na konci riadku
- *•* Špeciálna dĺžka: \fill má nulovú prirodzenú veľkosť a nekonečnú roztažiteľnosť

**Odstavce** [a stránkový zlom](#page-89-0)

[Stránkový design](#page-95-0)

[Usporiadanie](#page-101-0) stránkového obsahu

Členěnie [dokumentu](#page-109-0)

- *•* Vertikálna medzera: \vspace{dĺžka} alebo \vspace\*{dĺžka}
- *•* Príkaz pracuje iba medzi odstavcami
- *•* Varianta s hviezdičkou pracuje takisto na začiatku alebo na konci stránky
- *•* Horizontálna medzera: \hspace{dĺžka} nebo \hspace\*{dĺžka}
- *•* Varianta s hviezdičkou pracuje tiež na začiatku alebo na konci riadku
- *•* Špeciálna dĺžka: \fill má nulovú prirodzenú veľkosť a nekonečnú roztažiteľnosť
- *•* \hspace{\fill} možno skrátiť na \hfill
# **Vertikálne a horizontálne medzery**

**Odstavce** [a stránkový zlom](#page-89-0)

[Stránkový design](#page-95-0)

[Usporiadanie](#page-101-0) stránkového obsahu

Členěnie [dokumentu](#page-109-0)

- *•* Vertikálna medzera: \vspace{dĺžka} alebo \vspace\*{dĺžka}
- *•* Príkaz pracuje iba medzi odstavcami
- *•* Varianta s hviezdičkou pracuje takisto na začiatku alebo na konci stránky
- *•* Horizontálna medzera: \hspace{dĺžka} nebo \hspace\*{dĺžka}
- *•* Varianta s hviezdičkou pracuje tiež na začiatku alebo na konci riadku
- *•* Špeciálna dĺžka: \fill má nulovú prirodzenú veľkosť a nekonečnú roztažiteľnosť
- *•* \hspace{\fill} možno skrátiť na \hfill
- *•* \vspace{\fill} možno skrátiť na \vfill

Odstavce [a stránkový zlom](#page-89-0)

[Stránkový design](#page-95-0)

[Usporiadanie](#page-101-0) stránkového obsahu

Členěnie [dokumentu](#page-109-0)

[Implementacia](#page-122-0) číslovania

<span id="page-109-0"></span>*•* Celý dokument môže byť rozdelený na menšie časti: sekcie, podsekcie

- Odstavce [a stránkový zlom](#page-89-0)
- [Stránkový design](#page-95-0)
- [Usporiadanie](#page-101-0) stránkového obsahu
- Členěnie [dokumentu](#page-109-0)
- [Implementacia](#page-122-0) číslovania
- *•* Celý dokument môže byť rozdelený na menšie časti: sekcie, podsekcie
- *•* Nadpisy rôznych úrovní sú riešené skupinou podobných príkazov

- Odstavce [a stránkový zlom](#page-89-0)
- [Stránkový design](#page-95-0)
- [Usporiadanie](#page-101-0) stránkového obsahu
- Členěnie [dokumentu](#page-109-0)
- [Implementacia](#page-122-0) číslovania
- *•* Celý dokument môže byť rozdelený na menšie časti: sekcie, podsekcie
- *•* Nadpisy rôznych úrovní sú riešené skupinou podobných príkazov
- *•* \section{text} je najvyšší nadpis v dokumentnej triede article

- **Odstavce** [a stránkový zlom](#page-89-0)
- [Stránkový design](#page-95-0)
- [Usporiadanie](#page-101-0) stránkového obsahu
- Členěnie [dokumentu](#page-109-0)
- [Implementacia](#page-122-0) číslovania
- *•* Celý dokument môže byť rozdelený na menšie časti: sekcie, podsekcie
- *•* Nadpisy rôznych úrovní sú riešené skupinou podobných príkazov
- *•* \section{text} je najvyšší nadpis v dokumentnej triede article
- *•* \chapter{text} je najvyšší nadpis v dokumentnej triede book a report

- **Odstavce** [a stránkový zlom](#page-89-0)
- [Stránkový design](#page-95-0)
- [Usporiadanie](#page-101-0) stránkového obsahu
- Členěnie [dokumentu](#page-109-0)
- [Implementacia](#page-122-0) číslovania
- *•* Celý dokument môže byť rozdelený na menšie časti: sekcie, podsekcie
- *•* Nadpisy rôznych úrovní sú riešené skupinou podobných príkazov
- *•* \section{text} je najvyšší nadpis v dokumentnej triede article
- *•* \chapter{text} je najvyšší nadpis v dokumentnej triede book a report
- Dalšie úrovne: \subsection{}; \subsubsection{}; \paragraph{ } a \subparagraph{ }

- **Odstavce** [a stránkový zlom](#page-89-0)
- [Stránkový design](#page-95-0)
- [Usporiadanie](#page-101-0) stránkového obsahu
- Členěnie [dokumentu](#page-109-0)
- [Implementacia](#page-122-0) číslovania
- *•* Celý dokument môže byť rozdelený na menšie časti: sekcie, podsekcie
- *•* Nadpisy rôznych úrovní sú riešené skupinou podobných príkazov
- *•* \section{text} je najvyšší nadpis v dokumentnej triede article
- *•* \chapter{text} je najvyšší nadpis v dokumentnej triede book a report
- Dalšie úrovne: \subsection{}; \subsubsection{}; \paragraph{} a \subparagraph{}
- *•* Každý nadpis oddielu rieši 4 úlohy: a) vizuálnu podobu nadpisu; b) číslovanie nadpisu; c) materiál do stránkového záhlavia; d) materiál do obsahu dokumentu

Odstavce [a stránkový zlom](#page-89-0)

[Stránkový design](#page-95-0)

[Usporiadanie](#page-101-0) stránkového obsahu

Členěnie [dokumentu](#page-109-0)

[Implementacia](#page-122-0) číslovania

*•* Každý nadpisový príkaz má variantu s hviezdičkou – tu sa rieši iba vizuálna podoba nadpisu

Odstavce [a stránkový zlom](#page-89-0)

[Stránkový design](#page-95-0)

[Usporiadanie](#page-101-0) stránkového obsahu

Členěnie [dokumentu](#page-109-0)

- *•* Každý nadpisový príkaz má variantu s hviezdičkou – tu sa rieši iba vizuálna podoba nadpisu
- *•* Číslovanie môže byť vyriešené manipuláciou s odpoviedajúcim čítačom (pozri ďalej)

Odstavce [a stránkový zlom](#page-89-0)

[Stránkový design](#page-95-0)

[Usporiadanie](#page-101-0) stránkového obsahu

Členěnie [dokumentu](#page-109-0)

- *•* Každý nadpisový príkaz má variantu s hviezdičkou – tu sa rieši iba vizuálna podoba nadpisu
- *•* Číslovanie môže byť vyriešené manipuláciou s odpoviedajúcim čítačom (pozri ďalej)
- *•* Materiál do stránkového záhlavia možno nastaviť príkazmi \markright alebo \markboth

Odstavce [a stránkový zlom](#page-89-0)

[Stránkový design](#page-95-0)

[Usporiadanie](#page-101-0) stránkového obsahu

Členěnie [dokumentu](#page-109-0)

- *•* Každý nadpisový príkaz má variantu s hviezdičkou – tu sa rieši iba vizuálna podoba nadpisu
- *•* Číslovanie môže byť vyriešené manipuláciou s odpoviedajúcim čítačom (pozri ďalej)
- *•* Materiál do stránkového záhlavia možno nastaviť príkazmi \markright alebo \markboth
- *•* Materiál do obsahu možno nastaviť príkazom \addcontentsline{súbor}{úroveň}{text}

Odstavce [a stránkový zlom](#page-89-0)

[Stránkový design](#page-95-0)

[Usporiadanie](#page-101-0) stránkového obsahu

Členěnie [dokumentu](#page-109-0)

- *•* Každý nadpisový príkaz má variantu s hviezdičkou – tu sa rieši iba vizuálna podoba nadpisu
- *•* Číslovanie môže byť vyriešené manipuláciou s odpoviedajúcim čítačom (pozri ďalej)
- *•* Materiál do stránkového záhlavia možno nastaviť príkazmi \markright alebo \markboth
- *•* Materiál do obsahu možno nastaviť príkazom \addcontentsline{súbor}{úroveň}{text}
- *•* Súbor (rozšírenie súboru) môže byť toc pre štandardný obsah alebo lof pre štandardný zoznam obrázkov alebo lot pre štandardný zoznam tabuliek

Odstavce [a stránkový zlom](#page-89-0)

[Stránkový design](#page-95-0)

[Usporiadanie](#page-101-0) stránkového obsahu

Členěnie [dokumentu](#page-109-0)

- *•* Každý nadpisový príkaz má variantu s hviezdičkou – tu sa rieši iba vizuálna podoba nadpisu
- *•* Číslovanie môže byť vyriešené manipuláciou s odpoviedajúcim čítačom (pozri ďalej)
- *•* Materiál do stránkového záhlavia možno nastaviť príkazmi \markright alebo \markboth
- *•* Materiál do obsahu možno nastaviť príkazom \addcontentsline{súbor}{úroveň}{text}
- *•* Súbor (rozšírenie súboru) môže byť toc pre štandardný obsah alebo lof pre štandardný zoznam obrázkov alebo lot pre štandardný zoznam tabuliek
- *•* Úroveň môže byť section, subsection atď.

**Odstavce** [a stránkový zlom](#page-89-0)

[Stránkový design](#page-95-0)

[Usporiadanie](#page-101-0) stránkového obsahu

Členěnie [dokumentu](#page-109-0)

- *•* Každý nadpisový príkaz má variantu s hviezdičkou – tu sa rieši iba vizuálna podoba nadpisu
- *•* Číslovanie môže byť vyriešené manipuláciou s odpoviedajúcim čítačom (pozri ďalej)
- *•* Materiál do stránkového záhlavia možno nastaviť príkazmi \markright alebo \markboth
- *•* Materiál do obsahu možno nastaviť príkazom \addcontentsline{súbor}{úroveň}{text}
- *•* Súbor (rozšírenie súboru) môže byť toc pre štandardný obsah alebo lof pre štandardný zoznam obrázkov alebo lot pre štandardný zoznam tabuliek
- *•* Úroveň môže byť section, subsection atď.
- *•* Ľubovoľný ďalší materiál do obsahu možno vložiť príkazom \addtocontents{súbor}{text}

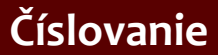

**Odstavce** [a stránkový zlom](#page-89-0)

[Stránkový design](#page-95-0)

[Usporiadanie](#page-101-0) stránkového obsahu

Členěnie [dokumentu](#page-109-0)

[Implementacia](#page-122-0) číslovania

<span id="page-122-0"></span>*•* Každé číslovanie je spojené s **čítačom**

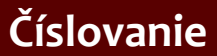

- Odstavce [a stránkový zlom](#page-89-0)
- [Stránkový design](#page-95-0)
- [Usporiadanie](#page-101-0) stránkového obsahu
- Členěnie [dokumentu](#page-109-0)
- [Implementacia](#page-122-0) číslovania
- *•* Každé číslovanie je spojené s **čítačom**
- *•* Čítač je premenná pre celočíselné hodnoty

- Odstavce [a stránkový zlom](#page-89-0)
- [Stránkový design](#page-95-0)
- [Usporiadanie](#page-101-0) stránkového obsahu
- Členěnie [dokumentu](#page-109-0)
- [Implementacia](#page-122-0) číslovania
- *•* Každé číslovanie je spojené s **čítačom**
- *•* Čítač je premenná pre celočíselné hodnoty
- *•* Čítače sú preddefinované aj užívateľské

- **Odstavce** [a stránkový zlom](#page-89-0)
- [Stránkový design](#page-95-0)
- [Usporiadanie](#page-101-0) stránkového obsahu
- Členěnie [dokumentu](#page-109-0)
- [Implementacia](#page-122-0) číslovania
- *•* Každé číslovanie je spojené s **čítačom**
- *•* Čítač je premenná pre celočíselné hodnoty
- *•* Čítače sú preddefinované aj užívateľské
- *•* Manipulacia s čítačmi: nastavenie hodnoty, zobrazenie hodnoty, sčítanie, krokovanie, krokovanie s nastavením návestia, použitie hodnoty vo výrazoch

- **Odstavce** [a stránkový zlom](#page-89-0)
- [Stránkový design](#page-95-0)
- [Usporiadanie](#page-101-0) stránkového obsahu
- Členěnie [dokumentu](#page-109-0)
- [Implementacia](#page-122-0) číslovania
- *•* Každé číslovanie je spojené s **čítačom**
- *•* Čítač je premenná pre celočíselné hodnoty
- *•* Čítače sú preddefinované aj užívateľské
- *•* Manipulacia s čítačmi: nastavenie hodnoty, zobrazenie hodnoty, sčítanie, krokovanie, krokovanie s nastavením návestia, použitie hodnoty vo výrazoch
- *•* Preddefinované čítače sú zvyčajne spojené s niektorými príkazmi, napr. page pre číslovanie stránok, footnote pre číslovanie poznámok, section pre číslovanie sekcií

- **Odstavce** [a stránkový zlom](#page-89-0)
- [Stránkový design](#page-95-0)
- [Usporiadanie](#page-101-0) stránkového obsahu
- Členěnie [dokumentu](#page-109-0)
- [Implementacia](#page-122-0) číslovania
- *•* Každé číslovanie je spojené s **čítačom**
- *•* Čítač je premenná pre celočíselné hodnoty
- *•* Čítače sú preddefinované aj užívateľské
- *•* Manipulacia s čítačmi: nastavenie hodnoty, zobrazenie hodnoty, sčítanie, krokovanie, krokovanie s nastavením návestia, použitie hodnoty vo výrazoch
- *•* Preddefinované čítače sú zvyčajne spojené s niektorými príkazmi, napr. page pre číslovanie stránok, footnote pre číslovanie poznámok, section pre číslovanie sekcií
- *•* Zobrazenie hodnoty čítača je možné príkazom \thečítač, napr. \thepage alebo \thesection

- Odstavce [a stránkový zlom](#page-89-0)
- [Stránkový design](#page-95-0)
- [Usporiadanie](#page-101-0) stránkového obsahu
- Členěnie [dokumentu](#page-109-0)
- [Implementacia](#page-122-0) číslovania

*•* Definícia vlastného čítača: \newcounter{meno}

Odstavce [a stránkový zlom](#page-89-0)

[Stránkový design](#page-95-0)

[Usporiadanie](#page-101-0) stránkového obsahu

Členěnie [dokumentu](#page-109-0)

- *•* Definícia vlastného čítača: \newcounter{meno}
- *•* Automaticky sa vytvorí odpoviedajúci príkaz \themeno

- Odstavce [a stránkový zlom](#page-89-0)
- [Stránkový design](#page-95-0)
- [Usporiadanie](#page-101-0) stránkového obsahu
- Členěnie [dokumentu](#page-109-0)
- [Implementacia](#page-122-0) číslovania
- *•* Definícia vlastného čítača: \newcounter{meno}
- *•* Automaticky sa vytvorí odpoviedajúci príkaz \themeno
- *•* Počiatočná hodnota čítača je nula

- Odstavce [a stránkový zlom](#page-89-0)
- [Stránkový design](#page-95-0)
- [Usporiadanie](#page-101-0) stránkového obsahu
- Členěnie [dokumentu](#page-109-0)
- [Implementacia](#page-122-0) číslovania
- *•* Definícia vlastného čítača: \newcounter{meno}
- *•* Automaticky sa vytvorí odpoviedajúci príkaz \themeno
- *•* Počiatočná hodnota čítača je nula
- *•* Nastavenie hodnoty: \setcounter{meno}{hodnota}

- Odstavce [a stránkový zlom](#page-89-0)
- [Stránkový design](#page-95-0)
- [Usporiadanie](#page-101-0) stránkového obsahu
- Členěnie [dokumentu](#page-109-0)
- [Implementacia](#page-122-0) číslovania
- *•* Definícia vlastného čítača: \newcounter{meno}
- *•* Automaticky sa vytvorí odpoviedajúci príkaz \themeno
- *•* Počiatočná hodnota čítača je nula
	- *Nastavenie hodnoty:* \setcounter{meno}{hodnota}
- *•* Pridanie hodnoty k čítaču: \addtocounter{meno}{hodnota}

- Odstavce [a stránkový zlom](#page-89-0)
- [Stránkový design](#page-95-0)
- [Usporiadanie](#page-101-0) stránkového obsahu
- Členěnie [dokumentu](#page-109-0)
- [Implementacia](#page-122-0) číslovania
- *•* Definícia vlastného čítača: \newcounter{meno}
- *•* Automaticky sa vytvorí odpoviedajúci príkaz \themeno
- *•* Počiatočná hodnota čítača je nula
- *Nastavenie hodnoty:* \setcounter{meno}{hodnota}
- *•* Pridanie hodnoty k čítaču: \addtocounter{meno}{hodnota}
- Krokovanie po 1: \stepcounter{meno}

- **Odstavce** [a stránkový zlom](#page-89-0)
- [Stránkový design](#page-95-0)
- [Usporiadanie](#page-101-0) stránkového obsahu
- Členěnie [dokumentu](#page-109-0)
- [Implementacia](#page-122-0) číslovania
- *•* Definícia vlastného čítača: \newcounter{meno}
- *•* Automaticky sa vytvorí odpoviedajúci príkaz \themeno
- *•* Počiatočná hodnota čítača je nula
- Nastavenie hodnoty: \setcounter{meno}{hodnota}
- *•* Pridanie hodnoty k čítaču: \addtocounter{meno}{hodnota}
- Krokovanie po 1: \stepcounter{meno}
- *•* Príkaz \refstepcounter{meno} krokuje po 1 a nastaví návestie na novú hodnotu čítača (používa sa pre krížové odkazy)

Odstavce [a stránkový zlom](#page-89-0)

[Stránkový design](#page-95-0)

[Usporiadanie](#page-101-0) stránkového obsahu

Členěnie [dokumentu](#page-109-0)

[Implementacia](#page-122-0) číslovania

*•* Každý čítač môže byť použitý (zobrazený) kdekoľvek v dokumentu

- Odstavce [a stránkový zlom](#page-89-0)
- [Stránkový design](#page-95-0)
- [Usporiadanie](#page-101-0) stránkového obsahu
- Členěnie [dokumentu](#page-109-0)
- [Implementacia](#page-122-0) číslovania
- *•* Každý čítač môže byť použitý (zobrazený) kdekoľvek v dokumentu
- *•* Príkaz \themeno (bez parametrov) vloží výstupný tvar hodnoty čítača do textu

- **Odstavce** [a stránkový zlom](#page-89-0)
- [Stránkový design](#page-95-0)
- [Usporiadanie](#page-101-0) stránkového obsahu
- Členěnie [dokumentu](#page-109-0)
- [Implementacia](#page-122-0) číslovania
- *•* Každý čítač môže byť použitý (zobrazený) kdekoľvek v dokumentu
- *•* Príkaz \themeno (bez parametrov) vloží výstupný tvar hodnoty čítača do textu
- *•* Výstupný tvar môže byť zmenený redefiníciou príkazu \themeno

- **Odstavce** [a stránkový zlom](#page-89-0)
- [Stránkový design](#page-95-0)
- [Usporiadanie](#page-101-0) stránkového obsahu
- Členěnie [dokumentu](#page-109-0)
- [Implementacia](#page-122-0) číslovania
- *•* Každý čítač môže byť použitý (zobrazený) kdekoľvek v dokumentu
- *•* Príkaz \themeno (bez parametrov) vloží výstupný tvar hodnoty čítača do textu
- *•* Výstupný tvar môže byť zmenený redefiníciou príkazu \themeno
- *•* Možné výstupné tvary sú: \arabic{čítač} (implicitne); \alph{} (malé písmená); \Alph{} (veľké písmená); \roman{} (rímske číslice malými písmenami); \Roman{} (rímské číslice veľkými písmenami); \fnsymbol{} (poznámkové symboly)

- **Odstavce** [a stránkový zlom](#page-89-0)
- [Stránkový design](#page-95-0)
- [Usporiadanie](#page-101-0) stránkového obsahu
- Členěnie [dokumentu](#page-109-0)
- [Implementacia](#page-122-0) číslovania
- *•* Každý čítač môže byť použitý (zobrazený) kdekoľvek v dokumentu
- *•* Príkaz \themeno (bez parametrov) vloží výstupný tvar hodnoty čítača do textu
- *•* Výstupný tvar môže byť zmenený redefiníciou príkazu \themeno
- *•* Možné výstupné tvary sú: \arabic{čítač}  $(implicitne); \alpha{}^{p}(male pismená); \alpha{}^{p}(a)$ (veľké písmená); \roman{} (rímske číslice malými písmenami); \Roman{} (rímské číslice veľkými písmenami); \fnsymbol{} (poznámkové symboly)
- *•* Príklad: \def\thesection{\Roman{section}} predefinuje arabské číslice sekcií na rímske psané veľkými písmenami

- Odstavce [a stránkový zlom](#page-89-0)
- [Stránkový design](#page-95-0)
- [Usporiadanie](#page-101-0) stránkového obsahu
- Členěnie [dokumentu](#page-109-0)
- [Implementacia](#page-122-0) číslovania

*•* Jeden čítač môže byť závislý na inom čítaču. Pri krokovaní nadriadeného čítača sa všetky závislé čítače vynulujú

- Odstavce [a stránkový zlom](#page-89-0)
- [Stránkový design](#page-95-0)
- [Usporiadanie](#page-101-0) stránkového obsahu
- Členěnie [dokumentu](#page-109-0)
- [Implementacia](#page-122-0) číslovania
- *•* Jeden čítač môže byť závislý na inom čítaču. Pri krokovaní nadriadeného čítača sa všetky závislé čítače vynulujú
- *•* Iná metoda než krokovanie nadriadeného čítača nespôsobí vynulovanie závislého čítača (\addtocounter, \setcounter)

- Odstavce [a stránkový zlom](#page-89-0)
- [Stránkový design](#page-95-0)
- [Usporiadanie](#page-101-0) stránkového obsahu
- Členěnie [dokumentu](#page-109-0)
- [Implementacia](#page-122-0) číslovania
- *•* Jeden čítač môže byť závislý na inom čítaču. Pri krokovaní nadriadeného čítača sa všetky závislé čítače vynulujú
- *•* Iná metoda než krokovanie nadriadeného čítača nespôsobí vynulovanie závislého čítača (\addtocounter, \setcounter)
- *•* Definícia závislosti: \newcounter{meno}[nadriadeny] – nový čítač meno bude závislý na už existujúcom čítaču nadriadeny

- **Odstavce** [a stránkový zlom](#page-89-0)
- [Stránkový design](#page-95-0)
- [Usporiadanie](#page-101-0) stránkového obsahu
- Členěnie [dokumentu](#page-109-0)
- [Implementacia](#page-122-0) číslovania
- *•* Jeden čítač môže byť závislý na inom čítaču. Pri krokovaní nadriadeného čítača sa všetky závislé čítače vynulujú
- *•* Iná metoda než krokovanie nadriadeného čítača nespôsobí vynulovanie závislého čítača (\addtocounter, \setcounter)
- *•* Definícia závislosti: \newcounter{meno}[nadriadeny] – nový čítač meno bude závislý na už existujúcom čítaču nadriadeny
- *•* Vyjadrenie závislosti vo výstupnej hodnote: napríklad

\def\themeno{\thenadriadeny:\arabic{meno}} nastaví zobrazenie hodnoty závislého čítača s okamžitou hodnotou nadriadeného čítača oddelenou dvojbodkou
### **Sadzba matematiky**

### **Open source tools for text processing**

Jiří Rybička Department of Informatics FBE MENDELU in Brno rybicka@mendelu.cz

Project: Innovative Open Source Courses for Computer Science

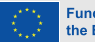

**Funded by** the European Union

[Matematické prvky](#page-145-0)

[Matematické](#page-151-0) prostredia

Matematické [symboly a prvky](#page-170-0) <span id="page-145-0"></span>*•* Pravidlá pre sadzbu matematiky sú prísnejšie ako pravidlá pre text

#### [Matematické prvky](#page-145-0)

[Matematické](#page-151-0) prostredia

- *•* Pravidlá pre sadzbu matematiky sú prísnejšie ako pravidlá pre text
- *•* Matematika má veľa rôznych symbolov a každý z nich má svoj vlastný tvar, medzerovanie a metódu vkladania do výrazu

#### [Matematické prvky](#page-145-0)

[Matematické](#page-151-0) prostredia

- *•* Pravidlá pre sadzbu matematiky sú prísnejšie ako pravidlá pre text
- *•* Matematika má veľa rôznych symbolov a každý z nich má svoj vlastný tvar, medzerovanie a metódu vkladania do výrazu
- *•* Každý symbol musí mať ten istý tvar vo vysadenej rovnici i v textu odstavca, môže sa líšiť iba vo veľkosti

#### [Matematické prvky](#page-145-0)

[Matematické](#page-151-0) prostredia

- *•* Pravidlá pre sadzbu matematiky sú prísnejšie ako pravidlá pre text
- *•* Matematika má veľa rôznych symbolov a každý z nich má svoj vlastný tvar, medzerovanie a metódu vkladania do výrazu
- *•* Každý symbol musí mať ten istý tvar vo vysadenej rovnici i v textu odstavca, môže sa líšiť iba vo veľkosti
- *•* Všetky matematické symboly musia byť vložené v niektorom matematickom prostredí

#### [Matematické prvky](#page-145-0)

[Matematické](#page-151-0) prostredia

- *•* Pravidlá pre sadzbu matematiky sú prísnejšie ako pravidlá pre text
- *•* Matematika má veľa rôznych symbolov a každý z nich má svoj vlastný tvar, medzerovanie a metódu vkladania do výrazu
- *•* Každý symbol musí mať ten istý tvar vo vysadenej rovnici i v textu odstavca, môže sa líšiť iba vo veľkosti
- *•* Všetky matematické symboly musia byť vložené v niektorom matematickom prostredí
- **•** T<sub>E</sub>X a jeho rozšírenia majú širokú podporu matematickej sadzby; je ťažké nájsť iný systém, ktorý by matematiku podporoval lepšie

#### [Matematické prvky](#page-145-0)

[Matematické](#page-151-0) prostredia

- *•* Pravidlá pre sadzbu matematiky sú prísnejšie ako pravidlá pre text
- *•* Matematika má veľa rôznych symbolov a každý z nich má svoj vlastný tvar, medzerovanie a metódu vkladania do výrazu
- *•* Každý symbol musí mať ten istý tvar vo vysadenej rovnici i v textu odstavca, môže sa líšiť iba vo veľkosti
- *•* Všetky matematické symboly musia byť vložené v niektorom matematickom prostredí
- **•** T<sub>F</sub>X a jeho rozšírenia majú širokú podporu matematickej sadzby; je ťažké nájsť iný systém, ktorý by matematiku podporoval lepšie
- *•* Vraví sa, že matematická sadzba bol hlavný dôvod pre vývoj TEXu (Knuth)

#### [Matematické prvky](#page-145-0)

[Matematické](#page-151-0) prostredia

Matematické [symboly a prvky](#page-170-0) <span id="page-151-0"></span>*•* Pre matematické výrazy existujú dva spôsoby sadzby: **textová matematika** (vnútri odstavca) alebo **vysadená matematika** (medzi odstavcami)

#### [Matematické prvky](#page-145-0)

[Matematické](#page-151-0) prostredia

- *•* Pre matematické výrazy existujú dva spôsoby sadzby: **textová matematika** (vnútri odstavca) alebo **vysadená matematika** (medzi odstavcami)
- **•** T<sub>E</sub>X má preto dva nástroje: \$... \$ (textová) a \$\$...\$\$ (vysadená matematika)

#### [Matematické prvky](#page-145-0)

[Matematické](#page-151-0) prostredia

- *•* Pre matematické výrazy existujú dva spôsoby sadzby: **textová matematika** (vnútri odstavca) alebo **vysadená matematika** (medzi odstavcami)
- **•** T<sub>E</sub>X má preto dva nástroje: \$... \$ (textová) a \$\$...\$\$ (vysadená matematika)
- **•** *E*T<sub>F</sub>X pridáva dve ďalšie prostredia a pridáva variantné zápisy pre uvedené dve základné prostredia

#### [Matematické prvky](#page-145-0)

[Matematické](#page-151-0) prostredia

- *•* Pre matematické výrazy existujú dva spôsoby sadzby: **textová matematika** (vnútri odstavca) alebo **vysadená matematika** (medzi odstavcami)
- **•** T<sub>E</sub>X má preto dva nástroje: \$... \$ (textová) a \$\$...\$\$ (vysadená matematika)
- **•** *E*T<sub>F</sub>X pridáva dve ďalšie prostredia a pridáva variantné zápisy pre uvedené dve základné prostredia
- *•* Textová matematika môže byť být zapísaná \( a \) alebo \begin{math}...\end{math}

#### [Matematické prvky](#page-145-0)

[Matematické](#page-151-0) prostredia

- *•* Pre matematické výrazy existujú dva spôsoby sadzby: **textová matematika** (vnútri odstavca) alebo **vysadená matematika** (medzi odstavcami)
- **•** T<sub>E</sub>X má preto dva nástroje: \$... \$ (textová) a \$\$...\$\$ (vysadená matematika)
- **•** *E*T<sub>F</sub>X pridáva dve ďalšie prostredia a pridáva variantné zápisy pre uvedené dve základné prostredia
- *•* Textová matematika môže byť být zapísaná \( a \) alebo \begin{math}...\end{math}
- *•* Vysadená matematika môže byť zapísaná \[ a \] alebo \begin{displaymath}...\end{displaymath}

#### [Matematické prvky](#page-145-0)

[Matematické](#page-151-0) prostredia

Matematické [symboly a prvky](#page-170-0) • Rozširujúce prostredia K<sub>IF</sub>Xu sú equation a eqnarray

#### [Matematické prvky](#page-145-0)

[Matematické](#page-151-0) prostredia

- **•** Rozširujúce prostredia K<sub>F</sub>Xu sú equation a eqnarray
- *•* Prostredie \begin{equation}...\end{equation} čísluje vysadenou matematiku

#### [Matematické prvky](#page-145-0)

[Matematické](#page-151-0) prostredia

- **•** Rozširujúce prostredia K<sub>F</sub>Xu sú equation a eqnarray
- Prostredie \begin{equation}...\end{equation} čísluje vysadenou matematiku
- *•* S prostredím je spojený čítač equation

#### [Matematické prvky](#page-145-0)

[Matematické](#page-151-0) prostredia

- Rozširujúce prostredia K<sub>E</sub>Xu sú equation a eqnarray
- *•* Prostredie \begin{equation}...\end{equation} čísluje vysadenou matematiku
- *•* S prostredím je spojený čítač equation
- *•* Čítač je automaticky krokovaný s umiestnením každého prostredia do dokumentu; hodnota tohto čítača môže byť krížovo odkazovaná

#### [Matematické prvky](#page-145-0)

[Matematické](#page-151-0) prostredia

Matematické [symboly a prvky](#page-170-0)

- **•** Rozširujúce prostredia LTFXu sú equation a eqnarray
- Prostredie \begin{equation}...\end{equation} čísluje vysadenou matematiku
- *•* S prostredím je spojený čítač equation
- *•* Čítač je automaticky krokovaný s umiestnením každého prostredia do dokumentu; hodnota tohto čítača môže byť krížovo odkazovaná
- *•* Príklad:

\begin{equation} c^2= a^2+b^2\end{equation} dáva

$$
c^2 = a^2 + b^2 \tag{1}
$$

#### [Matematické prvky](#page-145-0)

[Matematické](#page-151-0) prostredia

Matematické [symboly a prvky](#page-170-0) *•* Prostredie eqnarray je určené pre sústavy rovníc a umožňuje zvislé zarovnanie troch častí

#### [Matematické prvky](#page-145-0)

[Matematické](#page-151-0) prostredia

- *•* Prostredie eqnarray je určené pre sústavy rovníc a umožňuje zvislé zarovnanie troch častí
- *•* Jedna časť je vľavo, jedna v strede a jedna vpravo; časti sú v zápise oddelené znakom &

#### [Matematické prvky](#page-145-0)

[Matematické](#page-151-0) prostredia

- *•* Prostredie eqnarray je určené pre sústavy rovníc a umožňuje zvislé zarovnanie troch častí
- *•* Jedna časť je vľavo, jedna v strede a jedna vpravo; časti sú v zápise oddelené znakom &
- *•* Ľavá časť je zarovnaná vpravo, stredná na stred a pravá doľava

#### [Matematické prvky](#page-145-0)

[Matematické](#page-151-0) prostredia

- *•* Prostredie eqnarray je určené pre sústavy rovníc a umožňuje zvislé zarovnanie troch častí
- *•* Jedna časť je vľavo, jedna v strede a jedna vpravo; časti sú v zápise oddelené znakom &
- *•* Ľavá časť je zarovnaná vpravo, stredná na stred a pravá doľava
- *•* Jednoduchý príklad: \begin{eqnarray}  $c^2$  & = & a<sup>2+b^2</sup>\\ c  $& = &\sqrt{a^2+b^2}$ \end{eqnarray} dáva

$$
c2 = a2 + b2
$$
 (2)  
\n
$$
c = \sqrt{a^2 + b^2}
$$
 (3)

#### [Matematické prvky](#page-145-0)

[Matematické](#page-151-0) prostredia

Matematické [symboly a prvky](#page-170-0) *•* Každá rovnica v prostredí eqnarray je číslovaná. Potlačenie čísla na danom riadku možno zaistiť príkazom \nonumber na konci riadka

#### [Matematické prvky](#page-145-0)

[Matematické](#page-151-0) prostredia

- *•* Každá rovnica v prostredí eqnarray je číslovaná. Potlačenie čísla na danom riadku možno zaistiť príkazom \nonumber na konci riadka
- *•* Príkaz \\ delí systém na jednotlivé riadky

#### [Matematické prvky](#page-145-0)

[Matematické](#page-151-0) prostredia

- *•* Každá rovnica v prostredí eqnarray je číslovaná. Potlačenie čísla na danom riadku možno zaistiť príkazom \nonumber na konci riadka
- *•* Príkaz \\ delí systém na jednotlivé riadky
- *•* Príkaz \\ má voliteľný parameter ako aj inde: \\[vzdialenosť] pridáva vertikálnú medzeru medzi riadky

#### [Matematické prvky](#page-145-0)

[Matematické](#page-151-0) prostredia

- *•* Každá rovnica v prostredí eqnarray je číslovaná. Potlačenie čísla na danom riadku možno zaistiť príkazom \nonumber na konci riadka
- *•* Príkaz \\ delí systém na jednotlivé riadky
- *•* Príkaz \\ má voliteľný parameter ako aj inde: \\[vzdialenosť] pridáva vertikálnú medzeru medzi riadky
- *•* Potlačenie akéhokoľvek číslovania celej sústavy možno dosiahnuť použitím prostredí eqnarray\*

#### [Matematické prvky](#page-145-0)

[Matematické](#page-151-0) prostredia

- *•* Každá rovnica v prostredí eqnarray je číslovaná. Potlačenie čísla na danom riadku možno zaistiť príkazom \nonumber na konci riadka
- *•* Príkaz \\ delí systém na jednotlivé riadky
- *•* Príkaz \\ má voliteľný parameter ako aj inde: \\[vzdialenosť] pridáva vertikálnú medzeru medzi riadky
- *•* Potlačenie akéhokoľvek číslovania celej sústavy možno dosiahnuť použitím prostredí eqnarray\*
- *•* Viac informácií o vertikálnom zarovnaní pozri prostredí tabular

[Matematické prvky](#page-145-0)

[Matematické](#page-151-0) prostredia

Matematické [symboly a prvky](#page-170-0) <span id="page-170-0"></span>*•* Matematické pravidlá: premenné sú sádzané matematickou kurzívou (implicitná vo všetkých matematických prostrediach)

[Matematické prvky](#page-145-0)

[Matematické](#page-151-0) prostredia

- *•* Matematické pravidlá: premenné sú sádzané matematickou kurzívou (implicitná vo všetkých matematických prostrediach)
- *•* Konštanty, funkcie, totálny diferenciál a niektoré ďalšie prípady sú sádzané obyčajným rezom

[Matematické prvky](#page-145-0)

[Matematické](#page-151-0) prostredia

- *•* Matematické pravidlá: premenné sú sádzané matematickou kurzívou (implicitná vo všetkých matematických prostrediach)
- *•* Konštanty, funkcie, totálny diferenciál a niektoré ďalšie prípady sú sádzané obyčajným rezom
- *•* Matice, vektory a podobné štruktúry sú sádzané tučne

[Matematické prvky](#page-145-0)

[Matematické](#page-151-0) prostredia

- *•* Matematické pravidlá: premenné sú sádzané matematickou kurzívou (implicitná vo všetkých matematických prostrediach)
- *•* Konštanty, funkcie, totálny diferenciál a niektoré ďalšie prípady sú sádzané obyčajným rezom
- *•* Matice, vektory a podobné štruktúry sú sádzané tučne
- Potrebujeme teda niekedy zmenu rezov: \mathrm{} pre obyčajný rez, \mathbf{} pre tučné a \mathit{} pre matematickú kurzívu

[Matematické prvky](#page-145-0)

[Matematické](#page-151-0) prostredia

- *•* Matematické pravidlá: premenné sú sádzané matematickou kurzívou (implicitná vo všetkých matematických prostrediach)
- *•* Konštanty, funkcie, totálny diferenciál a niektoré ďalšie prípady sú sádzané obyčajným rezom
- *•* Matice, vektory a podobné štruktúry sú sádzané tučne
- Potrebujeme teda niekedy zmenu rezov: \mathrm{} pre obyčajný rez, \mathbf{} pre tučné a \mathit{} pre matematickú kurzívu
- *•* Veľa symbolov je definovaných ako príkazy ich tvar je už správne nastavený

[Matematické prvky](#page-145-0)

[Matematické](#page-151-0) prostredia

Matematické [symboly a prvky](#page-170-0)

- *•* Matematické pravidlá: premenné sú sádzané matematickou kurzívou (implicitná vo všetkých matematických prostrediach)
- *•* Konštanty, funkcie, totálny diferenciál a niektoré ďalšie prípady sú sádzané obyčajným rezom
- *•* Matice, vektory a podobné štruktúry sú sádzané tučne
- Potrebujeme teda niekedy zmenu rezov: \mathrm{} pre obyčajný rez, \mathbf{} pre tučné a \mathit{} pre matematickú kurzívu
- *•* Veľa symbolov je definovaných ako príkazy ich tvar je už správne nastavený
- *•* Príklad: \$\$C=A(\cos\alpha+\mathrm{i}\sin\alpha)= A\mathrm{e}^{\mathrm{i}\alpha}\$\$

$$
C = A(\cos \alpha + i \sin \alpha) = Ae^{i\alpha}
$$

Open source tools for text processing example of the Sadzba matematiky  $\frac{7}{11}$ 

#### [Matematické prvky](#page-145-0)

[Matematické](#page-151-0) prostredia

Matematické [symboly a prvky](#page-170-0) *•* Zlomky: \frac{X}{Y} dáva

*X Y*

#### [Matematické prvky](#page-145-0)

[Matematické](#page-151-0) prostredia

Matematické [symboly a prvky](#page-170-0)

### *•* Zlomky: \frac{X}{Y} dáva

### • Odmocniny: \sqrt[n]{xyz} dáva

*√<sup>n</sup> xyz*

*X Y*

[Matematické prvky](#page-145-0)

[Matematické](#page-151-0) prostredia

Matematické [symboly a prvky](#page-170-0) • Zlomky: \frac{X}{Y} dáva

*X Y*

• Odmocniny: \sqrt[n]{xyz} dáva

*√<sup>n</sup> xyz*

*•* Indexy a exponenty: a\_1^3-a\_{2x}^{3b} dáva

$$
a_1^3-a_{2x}^{3b}
$$

#### [Matematické prvky](#page-145-0)

[Matematické](#page-151-0) prostredia

Matematické [symboly a prvky](#page-170-0) *•* Sumy, limity, integrály...: \sum\_{a=1}^N x\_a\cdot w\_a \lim {x\rightarrow\infty}\frac{x+3}{x-1} \int  $0^\prime$  \infty f(x)\mathrm{d}x

$$
\sum_{a=1}^{N} x_a \cdot w_a
$$
  
\n
$$
\lim_{x \to \infty} \frac{x+3}{x-1}
$$
  
\n
$$
\int_{0}^{\infty} f(x) dx
$$
[Matematické prvky](#page-145-0)

[Matematické](#page-151-0) prostredia

Matematické [symboly a prvky](#page-170-0) *•* Matica je implementovaná ako prostredie array (pozri prostredie tabular)

[Matematické prvky](#page-145-0)

[Matematické](#page-151-0) prostredia

- *•* Matica je implementovaná ako prostredie array (pozri prostredie tabular)
- *•* Rôzne časti výrazov môžu byť ohraničené veľkými oddelovačmi (zátvorky a pod.)

[Matematické prvky](#page-145-0)

[Matematické](#page-151-0) prostredia

- *•* Matica je implementovaná ako prostredie array (pozri prostredie tabular)
- *•* Rôzne časti výrazov môžu byť ohraničené veľkými oddelovačmi (zátvorky a pod.)
- *•* Príkazy \left( a \right) vysádzajú veľké zátvorky okolo výrazu

[Matematické prvky](#page-145-0)

[Matematické](#page-151-0) prostredia

- *•* Matica je implementovaná ako prostredie array (pozri prostredie tabular)
- *•* Rôzne časti výrazov môžu byť ohraničené veľkými oddelovačmi (zátvorky a pod.)
- *•* Príkazy \left( a \right) vysádzajú veľké zátvorky okolo výrazu
- *•* Jednoduchý príklad: \mathbf{A}=\left( % ľavý veľký oddelovač \begin{array}{cc} % matica, dva stĺpce na stred a  $\{11\}$  & a  $\{12\}$  \\ a\_{21} & a\_{22} \end{array}\right)

$$
\mathbf{A} = \left( \begin{array}{cc} a_{11} & a_{12} \\ a_{21} & a_{22} \end{array} \right)
$$

[Matematické prvky](#page-145-0)

[Matematické](#page-151-0) prostredia

Matematické [symboly a prvky](#page-170-0) *•* Grécka abeceda: \alpha *α* \beta *β* \gamma *γ* \delta *δ* \omega *ω* \phi *ϕ* \varphi *φ* \Delta ∆ \Omega Ω ...

[Matematické prvky](#page-145-0)

[Matematické](#page-151-0) prostredia

- *•* Grécka abeceda: \alpha *α* \beta *β* \gamma *γ* \delta *δ* \omega *ω* \phi *ϕ* \varphi *φ* \Delta ∆ \Omega Ω ...
- *•* Operátory: \cdot *·* \bullet *•* \circ *◦* \pm *±* \times *×* \diamond *⋄* \cap *∩* \cup *∪* \oplus *⊕* \dagger *†* ...

[Matematické prvky](#page-145-0)

[Matematické](#page-151-0) prostredia

- *•* Grécka abeceda: \alpha *α* \beta *β* \gamma *γ* \delta *δ* \omega *ω* \phi *ϕ* \varphi *φ* \Delta ∆ \Omega Ω ...
- *•* Operátory: \cdot *·* \bullet *•* \circ *◦* \pm *±* \times *×* \diamond *⋄* \cap *∩* \cup *∪* \oplus *⊕* \dagger *†* ...
- *•* Relácie: \leq *≤* \geq *≥* \in *∈* \sim *∼* \approx *≈* \equiv *≡* \subset *⊂* \supset *⊃* \ll *≪* \gg *≫* ...

[Matematické prvky](#page-145-0)

[Matematické](#page-151-0) prostredia

- *•* Grécka abeceda: \alpha *α* \beta *β* \gamma *γ* \delta *δ* \omega *ω* \phi *ϕ* \varphi *φ* \Delta ∆ \Omega Ω ...
- *•* Operátory: \cdot *·* \bullet *•* \circ *◦* \pm *±* \times *×* \diamond *⋄* \cap *∩* \cup *∪* \oplus *⊕* \dagger *†* ...
- *•* Relácie: \leq *≤* \geq *≥* \in *∈* \sim *∼* \approx *≈* \equiv *≡* \subset *⊂* \supset *⊃* \ll *≪* \gg *≫* ...
- *•* Šípky: \leftarrow *←* \rightarrow *→* \Leftarrow *⇐* \longleftarrow *←−* \longleftrightarrow *←→* \uparrow *↑* \mapsto *7→* \nearrow *↗* \swarrow *↙* ...

[Matematické prvky](#page-145-0)

[Matematické](#page-151-0) prostredia

- *•* Grécka abeceda: \alpha *α* \beta *β* \gamma *γ* \delta *δ* \omega *ω* \phi *ϕ* \varphi *φ* \Delta ∆ \Omega Ω ...
- *•* Operátory: \cdot *·* \bullet *•* \circ *◦* \pm *±* \times *×* \diamond *⋄* \cap *∩* \cup *∪* \oplus *⊕* \dagger *†* ...
- *•* Relácie: \leq *≤* \geq *≥* \in *∈* \sim *∼* \approx *≈* \equiv *≡* \subset *⊂* \supset *⊃* \ll *≪* \gg *≫* ...
- *•* Šípky: \leftarrow *←* \rightarrow *→* \Leftarrow *⇐* \longleftarrow *←−* \longleftrightarrow *←→* \uparrow *↑* \mapsto *7→* \nearrow *↗* \swarrow *↙* ...
- *•* Funkcie: \sin sin \ln ln \inf inf \liminf lim inf \max  $max \ \dim \ \arctan \ \csc \csc \ 1$ gcd  $\lsc \ldots$

[Matematické prvky](#page-145-0)

[Matematické](#page-151-0) prostredia

- *•* Grécka abeceda: \alpha *α* \beta *β* \gamma *γ* \delta *δ* \omega *ω* \phi *ϕ* \varphi *φ* \Delta ∆ \Omega Ω ...
- *•* Operátory: \cdot *·* \bullet *•* \circ *◦* \pm *±* \times *×* \diamond *⋄* \cap *∩* \cup *∪* \oplus *⊕* \dagger *†* ...
- *•* Relácie: \leq *≤* \geq *≥* \in *∈* \sim *∼* \approx *≈* \equiv *≡* \subset *⊂* \supset *⊃* \ll *≪* \gg *≫* ...
- *•* Šípky: \leftarrow *←* \rightarrow *→* \Leftarrow *⇐* \longleftarrow *←−* \longleftrightarrow *←→* \uparrow *↑* \mapsto *7→* \nearrow *↗* \swarrow *↙* ...
- *•* Funkcie: \sin sin \ln ln \inf inf \liminf lim inf \max max \dim dim \arctan arctan \gcd gcd \lg  $\lg$  ...
- *•* Veľké oddelovače: \{ *{* \lfloor *⌊* \rfloor *⌋* \lceil *⌈* \rceil *⌉* \langle *⟨* \rangle *⟩* \| *∥* \Uparrow *⇑* ...

[Matematické prvky](#page-145-0)

[Matematické](#page-151-0) prostredia

- *•* Grécka abeceda: \alpha *α* \beta *β* \gamma *γ* \delta *δ* \omega *ω* \phi *ϕ* \varphi *φ* \Delta ∆ \Omega Ω ...
- *•* Operátory: \cdot *·* \bullet *•* \circ *◦* \pm *±* \times *×* \diamond *⋄* \cap *∩* \cup *∪* \oplus *⊕* \dagger *†* ...
- *•* Relácie: \leq *≤* \geq *≥* \in *∈* \sim *∼* \approx *≈* \equiv *≡* \subset *⊂* \supset *⊃* \ll *≪* \gg *≫* ...
- *•* Šípky: \leftarrow *←* \rightarrow *→* \Leftarrow *⇐* \longleftarrow *←−* \longleftrightarrow *←→* \uparrow *↑* \mapsto *7→* \nearrow *↗* \swarrow *↙* ...
- *•* Funkcie: \sin sin \ln ln \inf inf \liminf lim inf \max  $max \ \dim \ \arctan \ \csc \ cd \ \lg \lg ...$
- *•* Veľké oddelovače: \{ *{* \lfloor *⌊* \rfloor *⌋* \lceil *⌈* \rceil *⌉* \langle *⟨* \rangle *⟩* \| *∥* \Uparrow *⇑* ...
- *•* Ďalšie: \aleph *ℵ* \forall *∀* \infty *∞* \nabla *∇* \surd *√* \flat *♭* \backslash *\* \partial *∂* \clubsuit *♣* ...

### **Tabuľky, obrázky**

### **Open source tools for text processing**

Jiří Rybička Department of Informatics FBE MENDELU in Brno rybicka@mendelu.cz

Project: Innovative Open Source Courses for Computer Science

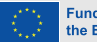

**Funded by** the European Union

[Tabuľky](#page-192-0)

[Obrázky, grafika](#page-203-0)

Plávajúce [prostredia](#page-221-0) <span id="page-192-0"></span>*•* Pre vertikálne zarovnanie slúži prostredie tabbing alebo tabular

[Tabuľky](#page-192-0)

[Obrázky, grafika](#page-203-0)

- *•* Pre vertikálne zarovnanie slúži prostredie tabbing alebo tabular
- *•* Prostredie tabbing modeluje tabelačné zarážky

[Tabuľky](#page-192-0)

[Obrázky, grafika](#page-203-0)

- *•* Pre vertikálne zarovnanie slúži prostredie tabbing alebo tabular
- *•* Prostredie tabbing modeluje tabelačné zarážky
- *•* Toto prostredie je užitočné iba pre veľmi jednoduché tabuľky

[Tabuľky](#page-192-0)

[Obrázky, grafika](#page-203-0)

- *•* Pre vertikálne zarovnanie slúži prostredie tabbing alebo tabular
- *•* Prostredie tabbing modeluje tabelačné zarážky
- *•* Toto prostredie je užitočné iba pre veľmi jednoduché tabuľky
- *•* Základný princíp: nastavenie zarážky \= a odkaz na zarážku \>

[Tabuľky](#page-192-0)

[Obrázky, grafika](#page-203-0)

- *•* Pre vertikálne zarovnanie slúži prostredie tabbing alebo tabular
- *•* Prostredie tabbing modeluje tabelačné zarážky
- *•* Toto prostredie je užitočné iba pre veľmi jednoduché tabuľky
- *•* Základný princíp: nastavenie zarážky \= a odkaz na zarážku \>

```
• Malý príklad: \begin{tabbing}
Mesto\hspace{30mm}\= Teplota \\
New York \> 25 $^\circ$C \\
Sydney \> $-3$ $^\circ$C
\end{tabbing}
Mesto Teplota
New York 25 ◦C
Sydney −3
                   ◦C
```
[Tabuľky](#page-192-0)

[Obrázky, grafika](#page-203-0)

Plávajúce [prostredia](#page-221-0) *•* Prostredie tabular je pre uzatvorené tabuľky s čiarami a rôznymi možnosťami zarovnania

[Tabuľky](#page-192-0)

[Obrázky, grafika](#page-203-0)

- *•* Prostredie tabular je pre uzatvorené tabuľky s čiarami a rôznymi možnosťami zarovnania
- *•* Obecný tvar tabuľky: \begin{tabular}{stĺpce} \hline tab. pole & tab. pole & ... \\ \hline tab. pole & tab. pole &  $\dots$  \\ \hline \end{tabular}

[Tabuľky](#page-192-0)

[Obrázky, grafika](#page-203-0)

- *•* Prostredie tabular je pre uzatvorené tabuľky s čiarami a rôznymi možnosťami zarovnania
- *•* Obecný tvar tabuľky: \begin{tabular}{stĺpce} \hline tab. pole & tab. pole  $\& \ldots \ \iint \hline$ tab. pole & tab. pole &  $\dots$  \\ \hline \end{tabular}
- *•* Stĺpce sú definované ako zoznam zarovnávacích písmen: l, c, r (vľavo, stred, vpravo) s prípadnou zvislou čiarou |

[Tabuľky](#page-192-0)

[Obrázky, grafika](#page-203-0)

- *•* Prostredie tabular je pre uzatvorené tabuľky s čiarami a rôznymi možnosťami zarovnania
- *•* Obecný tvar tabuľky: \begin{tabular}{stĺpce} \hline tab. pole & tab. pole  $\& \ldots \ \iint \hline$ tab. pole & tab. pole &  $\dots$  \\ \hline \end{tabular}
- *•* Stĺpce sú definované ako zoznam zarovnávacích písmen: l, c, r (vľavo, stred, vpravo) s prípadnou zvislou čiarou |
- *•* Špeciálny prípad: odstavcový stĺpec p{šírka} materiál v tabuľkovom poli je formátovaný do bloku na danú šírku

[Tabuľky](#page-192-0)

[Obrázky, grafika](#page-203-0)

- *•* Prostredie tabular je pre uzatvorené tabuľky s čiarami a rôznymi možnosťami zarovnania
- *•* Obecný tvar tabuľky: \begin{tabular}{stĺpce} \hline tab. pole & tab. pole & ... \\ \hline tab. pole & tab. pole &  $\dots$  \\ \hline \end{tabular}
- *•* Stĺpce sú definované ako zoznam zarovnávacích písmen: l, c, r (vľavo, stred, vpravo) s prípadnou zvislou čiarou |
- *•* Špeciálny prípad: odstavcový stĺpec p{šírka} materiál v tabuľkovom poli je formátovaný do bloku na danú šírku
- *•* Príkaz \hline vytvára vodorovnú čiaru pod daným riadkom

# **Príklad tabuľky**

#### [Tabuľky](#page-192-0)

#### [Obrázky, grafika](#page-203-0)

Plávajúce [prostredia](#page-221-0)

*•* Jednoduchá tabuľka s čiarami a rôznym zarovnaním stĺpcov: \begin{tabular}{|r|l|c|} \hline \bfseries Č.&\bfseries Meno &\bfseries Univerzita\\\hline 1 & Paweł Obłąk & ZUT, Szczecin, Polska \\ 7 & Žaneta Čižmářová & MENDELU, Brno, Česko \\ 12 & Vladimír Bôčik & ŽU, Žilina, Slovensko \\ \hline \end{tabular}

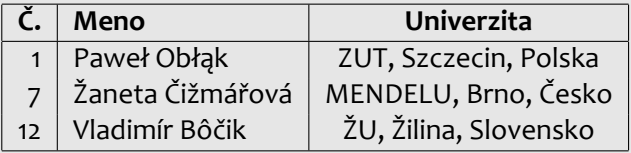

#### [Tabuľky](#page-192-0)

[Obrázky, grafika](#page-203-0)

Plávajúce [prostredia](#page-221-0) <span id="page-203-0"></span>*•* Pre vloženie obrázku možno použiť dva spôsoby: vloženie externého súboru alebo použitie kresliacich nástrojov

#### [Tabuľky](#page-192-0)

[Obrázky, grafika](#page-203-0)

- *•* Pre vloženie obrázku možno použiť dva spôsoby: vloženie externého súboru alebo použitie kresliacich nástrojov
- *•* Externé súbory sú pripravované v odpovedajúcich grafických editoroch, takže neexistujú žiadné limity možností

#### [Tabuľky](#page-192-0)

[Obrázky, grafika](#page-203-0)

- *•* Pre vloženie obrázku možno použiť dva spôsoby: vloženie externého súboru alebo použitie kresliacich nástrojov
- *•* Externé súbory sú pripravované v odpovedajúcich grafických editoroch, takže neexistujú žiadné limity možností
- *•* Externé súbory môžu byť vektorové alebo rastrové

#### [Tabuľky](#page-192-0)

[Obrázky, grafika](#page-203-0)

- *•* Pre vloženie obrázku možno použiť dva spôsoby: vloženie externého súboru alebo použitie kresliacich nástrojov
- *•* Externé súbory sú pripravované v odpovedajúcich grafických editoroch, takže neexistujú žiadné limity možností
- *•* Externé súbory môžu byť vektorové alebo rastrové
- *•* Vloženie súboru do dokumentu rieši príkaz \includegraphics{súbor}

#### [Tabuľky](#page-192-0)

[Obrázky, grafika](#page-203-0)

- *•* Pre vloženie obrázku možno použiť dva spôsoby: vloženie externého súboru alebo použitie kresliacich nástrojov
- *•* Externé súbory sú pripravované v odpovedajúcich grafických editoroch, takže neexistujú žiadné limity možností
- *•* Externé súbory môžu byť vektorové alebo rastrové
- *•* Vloženie súboru do dokumentu rieši príkaz \includegraphics{súbor}
- *•* Príkaz je definovaný v balíku graphicx, ktorý pripojíme príkazom \usepackage v preambuli

#### [Tabuľky](#page-192-0)

[Obrázky, grafika](#page-203-0)

- *•* Pre vloženie obrázku možno použiť dva spôsoby: vloženie externého súboru alebo použitie kresliacich nástrojov
- *•* Externé súbory sú pripravované v odpovedajúcich grafických editoroch, takže neexistujú žiadné limity možností
- *•* Externé súbory môžu byť vektorové alebo rastrové
- *•* Vloženie súboru do dokumentu rieši príkaz \includegraphics{súbor}
- *•* Príkaz je definovaný v balíku graphicx, ktorý pripojíme príkazom \usepackage v preambuli
- *•* Zmenu niektorých parametrov vkladaného súboru riešia voliteľné parametry \includegraphics[param]{súbor}

#### [Tabuľky](#page-192-0)

[Obrázky, grafika](#page-203-0)

Plávajúce [prostredia](#page-221-0) *•* Formáty vkladaných súborov môžu byť PDF (vektorový), JPG a PNG (rastrový)

#### [Tabuľky](#page-192-0)

[Obrázky, grafika](#page-203-0)

- *•* Formáty vkladaných súborov môžu byť PDF (vektorový), JPG a PNG (rastrový)
- \includegraphics[width=.3\textwidth]{logo.pdf} the European Union

#### [Tabuľky](#page-192-0)

[Obrázky, grafika](#page-203-0)

- *•* Formáty vkladaných súborov môžu byť PDF (vektorový), JPG a PNG (rastrový)
- \includegraphics[width=.3\textwidth]{logo.pdf} the European Union
- *•* \includegraphics[scale=0.05, angle=45]{logo.pdf}

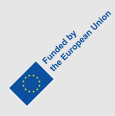

#### [Tabuľky](#page-192-0)

[Obrázky, grafika](#page-203-0)

Plávajúce [prostredia](#page-221-0)

- *•* Formáty vkladaných súborov môžu byť PDF (vektorový), JPG a PNG (rastrový)
- \includegraphics[width=.3\textwidth]{logo.pdf} the European Union
- *•* \includegraphics[scale=0.05, angle=45]{logo.pdf}

*•* \includegraphics[viewport=0 0 450 150, clip]{logo.pdf}

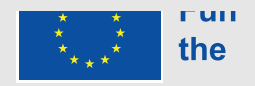

Fundation on Union

### **Kreslenie obrázkov**

[Tabuľky](#page-192-0)

[Obrázky, grafika](#page-203-0)

Plávajúce [prostredia](#page-221-0) **•** Špeciálne prostredie K<sub>F</sub>Xu picture je určené pre kreslenie jednoduchých vektorových obrázkov; je priamou súčasťou systému KFFX, nie je potrebný ďalší balík

### **Kreslenie obrázkov**

#### [Tabuľky](#page-192-0)

[Obrázky, grafika](#page-203-0)

- **•** Špeciálne prostredie K<sub>E</sub>Xu picture je určené pre kreslenie jednoduchých vektorových obrázkov; je priamou súčasťou systému KT<sub>F</sub>X, nie je potrebný ďalší balík
- *•* V tomto prostredí je k dispozícii niekoľko kresliacích príkazov

### **Kreslenie obrázkov**

#### [Tabuľky](#page-192-0)

[Obrázky, grafika](#page-203-0)

- **•** Špeciálne prostredie K<sub>F</sub>Xu picture je určené pre kreslenie jednoduchých vektorových obrázkov; je priamou súčasťou systému KT<sub>F</sub>X, nie je potrebný ďalší balík
- *•* V tomto prostredí je k dispozícii niekoľko kresliacích príkazov
- *•* Mierka grafických prvkov je daná hodnotou v registri \unitlength; implicitne 1 pt
### **Kreslenie obrázkov**

#### [Tabuľky](#page-192-0)

[Obrázky, grafika](#page-203-0)

- **•** Špeciálne prostredie K<sub>E</sub>Xu picture je určené pre kreslenie jednoduchých vektorových obrázkov; je priamou súčasťou systému KFFX, nie je potrebný ďalší balík
- *•* V tomto prostredí je k dispozícii niekoľko kresliacích príkazov
- *•* Mierka grafických prvkov je daná hodnotou v registri \unitlength; implicitne 1 pt
- *•* Príkaz \put(X, Y){element} vloží element na pracovnú plochu na súradnice X, Y

### **Kreslenie obrázkov**

#### [Tabuľky](#page-192-0)

[Obrázky, grafika](#page-203-0)

- **•** Špeciálne prostredie K<sub>E</sub>Xu picture je určené pre kreslenie jednoduchých vektorových obrázkov; je priamou súčasťou systému KFFX, nie je potrebný ďalší balík
- *•* V tomto prostredí je k dispozícii niekoľko kresliacích príkazov
- *•* Mierka grafických prvkov je daná hodnotou v registri \unitlength; implicitne 1 pt
- *•* Príkaz \put(X, Y){element} vloží element na pracovnú plochu na súradnice X, Y
- *•* Veľkosť pracovnej plochy je daná parametrami prostredia picture

### **Kreslenie obrázkov**

### [Tabuľky](#page-192-0)

[Obrázky, grafika](#page-203-0)

- **•** Špeciálne prostredie K<sub>E</sub>Xu picture je určené pre kreslenie jednoduchých vektorových obrázkov; je priamou súčasťou systému KFFX, nie je potrebný ďalší balík
- *•* V tomto prostredí je k dispozícii niekoľko kresliacích príkazov
- *•* Mierka grafických prvkov je daná hodnotou v registri \unitlength; implicitne 1 pt
- *•* Príkaz \put(X, Y){element} vloží element na pracovnú plochu na súradnice X, Y
- *•* Veľkosť pracovnej plochy je daná parametrami prostredia picture
- *•* Súradnice a veľkosť pracovnej plochy se nekontrolujú, takže každý element môže byť vložený kamkoľvek aj mimo pracovnú plochu

### **Príklad obrázku**

#### [Tabuľky](#page-192-0)

[Obrázky, grafika](#page-203-0)

Plávajúce [prostredia](#page-221-0) *•* Veľkosť jednotky je nastavená na 1 mm \begin{picture}(100,70) \put(0,5){Ľubovoľný text} \put(10,20){\line(1,0){30}} \put(10,25){\vector(1,0){40}} \put(10,30){\vector(1,1){40}} \put(0,0){\framebox(100,70){}} \put(70,35){\circle{20}} \end{picture}

### **Príklad obrázku**

#### [Tabuľky](#page-192-0)

[Obrázky, grafika](#page-203-0)

Plávajúce [prostredia](#page-221-0)

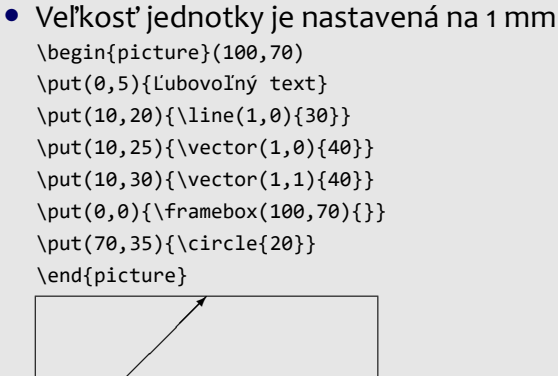

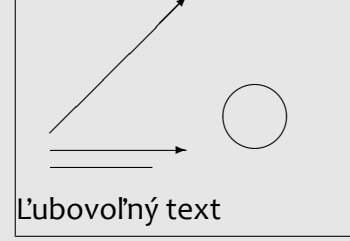

*•*

[Tabuľky](#page-192-0)

[Obrázky, grafika](#page-203-0)

Plávajúce [prostredia](#page-221-0) <span id="page-221-0"></span>*•* Niekdy nie je možné umiestniť obrázok alebo tabuľku do daného miesta

### [Tabuľky](#page-192-0)

[Obrázky, grafika](#page-203-0)

- *•* Niekdy nie je možné umiestniť obrázok alebo tabuľku do daného miesta
- *•* Ak sa nezmestí obrázok alebo tabuľka na dané miesto na stránke, odsune sa na ďalšiu a vznikne nepekná diera

### [Tabuľky](#page-192-0)

[Obrázky, grafika](#page-203-0)

- *•* Niekdy nie je možné umiestniť obrázok alebo tabuľku do daného miesta
- *•* Ak sa nezmestí obrázok alebo tabuľka na dané miesto na stránke, odsune sa na ďalšiu a vznikne nepekná diera
- *•* K riešeniu tohto problému sú určené plávajúce prostredia

### [Tabuľky](#page-192-0)

[Obrázky, grafika](#page-203-0)

- *•* Niekdy nie je možné umiestniť obrázok alebo tabuľku do daného miesta
- *•* Ak sa nezmestí obrázok alebo tabuľka na dané miesto na stránke, odsune sa na ďalšiu a vznikne nepekná diera
- *•* K riešeniu tohto problému sú určené plávajúce prostredia
- *•* Obsah plávajúceho prostredia je vložený na najbližšie vhodné miesto na nasledujúcej stránke (stránkach)

### [Tabuľky](#page-192-0)

[Obrázky, grafika](#page-203-0)

- *•* Niekdy nie je možné umiestniť obrázok alebo tabuľku do daného miesta
- *•* Ak sa nezmestí obrázok alebo tabuľka na dané miesto na stránke, odsune sa na ďalšiu a vznikne nepekná diera
- *•* K riešeniu tohto problému sú určené plávajúce prostredia
- *•* Obsah plávajúceho prostredia je vložený na najbližšie vhodné miesto na nasledujúcej stránke (stránkach)
- *•* Algoritmus pre vkladanie plávajúcich objektov možno čiastočne riadiť užívateľskou špecifikáciou

### [Tabuľky](#page-192-0)

[Obrázky, grafika](#page-203-0)

- *•* Niekdy nie je možné umiestniť obrázok alebo tabuľku do daného miesta
- *•* Ak sa nezmestí obrázok alebo tabuľka na dané miesto na stránke, odsune sa na ďalšiu a vznikne nepekná diera
- *•* K riešeniu tohto problému sú určené plávajúce prostredia
- *•* Obsah plávajúceho prostredia je vložený na najbližšie vhodné miesto na nasledujúcej stránke (stránkach)
- *•* Algoritmus pre vkladanie plávajúcich objektov možno čiastočne riadiť užívateľskou špecifikáciou
- *•* Existujú tri plávajúce prostredia pre tabuľky, obrázky a okrajové poznámky

[Tabuľky](#page-192-0)

[Obrázky, grafika](#page-203-0)

Plávajúce [prostredia](#page-221-0) *•* Existuje plávajúce prostredie table

### [Tabuľky](#page-192-0)

[Obrázky, grafika](#page-203-0)

Plávajúce [prostredia](#page-221-0) *•* Existuje plávajúce prostredie table *•* Jednoduchý príklad: \begin{table}[htbp] \caption{Príklad plávajúcej tabuľky} \begin{tabular}{|r|l|} \hline \bfseries Č.& \bfseries Meno \\

```
... etc. ...
```
\end{tabular}\end{table}

### [Tabuľky](#page-192-0)

[Obrázky, grafika](#page-203-0)

Plávajúce [prostredia](#page-221-0)

- *•* Existuje plávajúce prostredie table
- *•* Jednoduchý príklad: \begin{table}[htbp] \caption{Príklad plávajúcej tabuľky} \begin{tabular}{|r|l|} \hline \bfseries Č.& \bfseries Meno \\

```
... etc. ...
```
\end{tabular}\end{table}

*•* Špecifikácia vo voliteľnom parametri: h – tu (ak sa zmestí), t – vrchol stránky, b – spodok stránky, p – samostatná stránka; poradie písmen určuje prioritu

### [Tabuľky](#page-192-0)

[Obrázky, grafika](#page-203-0)

Plávajúce [prostredia](#page-221-0)

- *•* Existuje plávajúce prostredie table
- *•* Jednoduchý príklad: \begin{table}[htbp] \caption{Príklad plávajúcej tabuľky} \begin{tabular}{|r|l|} \hline \bfseries Č.& \bfseries Meno \\

```
... etc. ...
```
\end{tabular}\end{table}

- *•* Špecifikácia vo voliteľnom parametri: h tu (ak sa zmestí), t – vrchol stránky, b – spodok stránky, p – samostatná stránka; poradie písmen určuje prioritu
- *•* Príkaz \caption čísluje tabuľky s pripojeným čítačom table a umiestňuje text popisku do súboru .lot pre zoznam tabuliek

[Tabuľky](#page-192-0)

[Obrázky, grafika](#page-203-0)

Plávajúce [prostredia](#page-221-0) *•* Systém je podobný plávajúcim tabuľkám

#### [Tabuľky](#page-192-0)

[Obrázky, grafika](#page-203-0)

- *•* Systém je podobný plávajúcim tabuľkám
- *•* Názov prostredia je figure

#### [Tabuľky](#page-192-0)

### [Obrázky, grafika](#page-203-0)

- *•* Systém je podobný plávajúcim tabuľkám
- *•* Názov prostredia je figure
- *•* Prostredie má ten istý voliteľný parameter ako table

### [Tabuľky](#page-192-0)

[Obrázky, grafika](#page-203-0)

- *•* Systém je podobný plávajúcim tabuľkám
- *•* Názov prostredia je figure
- *•* Prostredie má ten istý voliteľný parameter ako table
- *•* Možno použiť ten istý príkaz \caption

### [Tabuľky](#page-192-0)

[Obrázky, grafika](#page-203-0)

- *•* Systém je podobný plávajúcim tabuľkám
- *•* Názov prostredia je figure
- *•* Prostredie má ten istý voliteľný parameter ako table
- *•* Možno použiť ten istý príkaz \caption
- *•* Číslovanie obrázkov je riešené čítačom figure a text popisku je vložený do súboru .lof pre zoznam obrázkov

### [Tabuľky](#page-192-0)

[Obrázky, grafika](#page-203-0)

- *•* Systém je podobný plávajúcim tabuľkám
- *•* Názov prostredia je figure
- *•* Prostredie má ten istý voliteľný parameter ako table
- *•* Možno použiť ten istý príkaz \caption
- *•* Číslovanie obrázkov je riešené čítačom figure a text popisku je vložený do súboru .lof pre zoznam obrázkov
- *•* Poradie tabuliek a poradie obrázkov nie je nikdy porušené, ale obrázky a tabuľky sa môžu navzájom miešať